# Министерство науки и высшего образования Российской Федерации ФГБОУ ВО РОССИЙСКИЙ ГОСУДАРСТВЕННЫЙ ГИДРОМЕТЕОРОЛОГИЧЕСКИЙ УНИВЕРСИТЕТ (PITMY)

# Институт Информационных систем и геотехнологий КАФЕДРА ПРИКЛАДНОЙ ИНФОРМАТИКИ

## БАКАЛАВРСКАЯ РАБОТА

На тему "Автоматизация процесса выдачи направления в деканате"

Исполнитель Косабуко Владислав Игоревич

Руководитель кандидат технических наук, доцент - Колбина Ольга Николаевна

«К защите допускаю»

4.0. Заведующий кафедрой

 $k$ ,  $\overline{l}$ ,  $ll$ 

(подпись)

(ученая степень, ученое звание) Cartuna Cura Reexeractua

(фамилия, имя, отчество)

 $U \times 0$ 2023 г.

Санкт-Петербург 2023г.

# Содержание

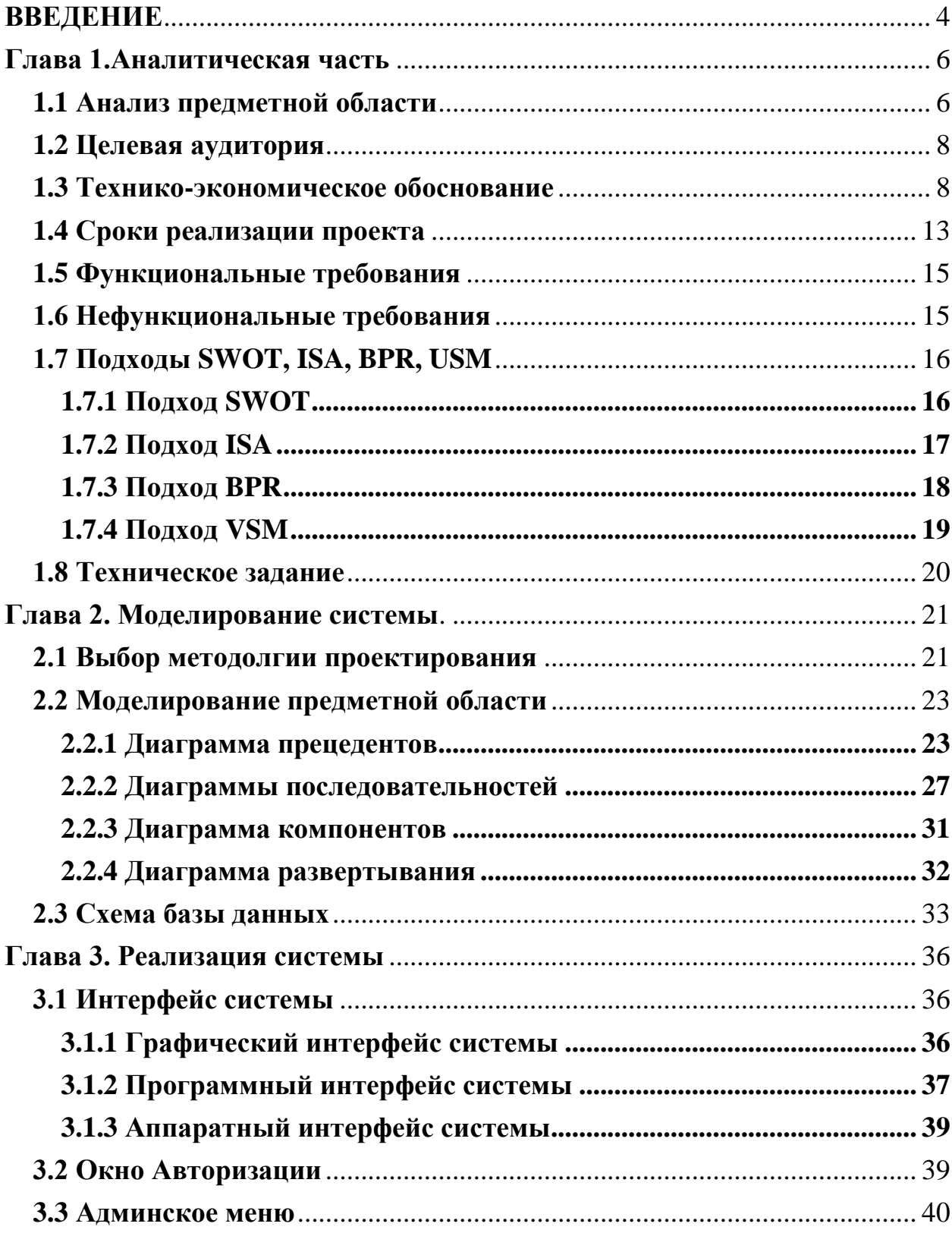

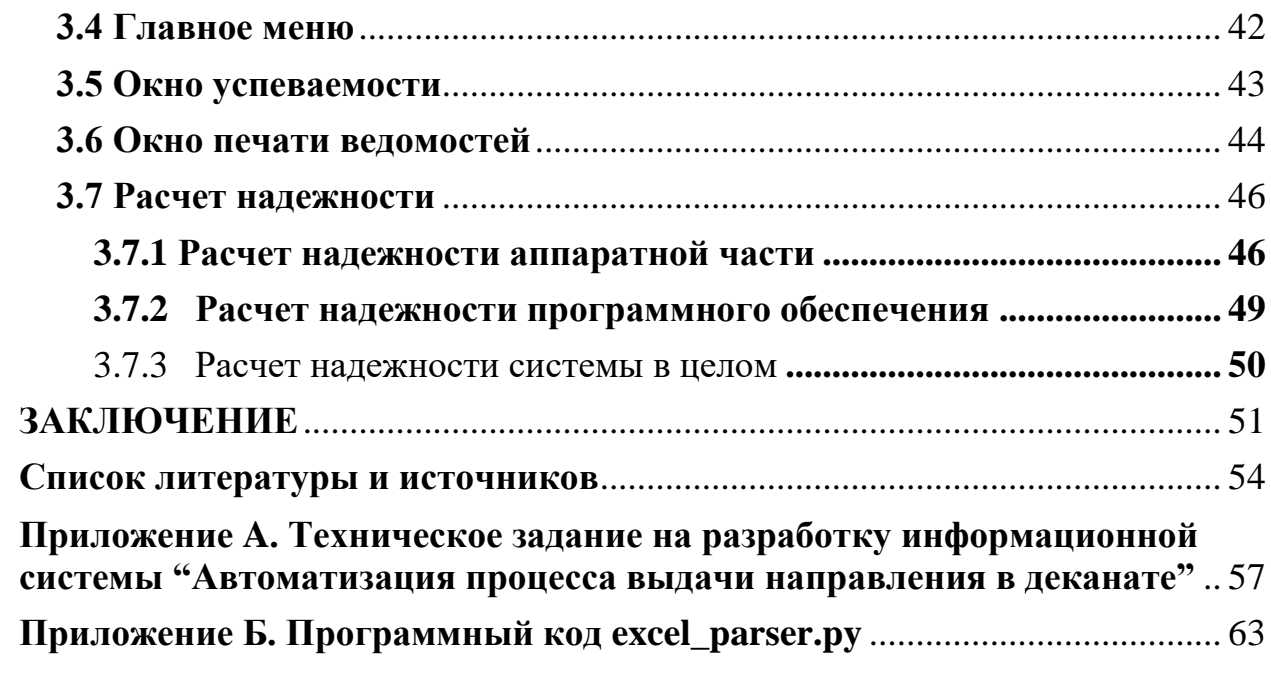

#### **ВВЕДЕНИЕ**

<span id="page-3-0"></span>Образование играет важную роль в жизни каждого человека, это система воспитания и обучения личности, а также совокупность знаний, умений и навыков. С начала XX века образование становилось все доступнее и доступнее, в наше время образование получает почти каждый человек в развитых странах. Сам процесс образования с годами менялся и усложнялся, и сейчас представляет собой сложный структурированный процесс, который как и многие другие процессы в нашей жизни требуют и подвергаются автоматизации.

Автоматизация процессов в образовании является одним из важнейших направлений развития современной информационной технологии. В современных условиях крайне важно обеспечить эффективное функционирование системы контроля и учета обучающихся, особенно в части выдачи ведомостей на сдачу задолженности и отслеживания успеваемости. Однако, традиционная ручная версия решения этой задачи требует большого количества времени и сил со стороны работников деканата, а также может стать причиной ошибок в данных и необходимости корректировки. В связи с этим, автоматизация выше перечисленных действий является актуальной задачей, которая будет рассмотрена в ходе практики и в ходе работы над дипломным проектом. В работе будет спроектирован проект и создана рабочая наглядная часть продукта автоматизации данного процесса.

Объектом исследования является взаимодействие студентов с деканатом. Предметом исследования является вопрос автоматизации получения ведомости и отслеживания успеваемости.

Цель проекта: Автоматизировать процесс получения ведомости в деканате и отслеживания успеваемости для условного терминала, которое позволит студентам отслеживать свою успеваемость, а также оперативно получать ведомости на сдачу задолженностей во время дополнительных сессий. Задачи проекта:

- Анализ предметной области
- Сроки реализации проекта и оценка материальных затрат
- Моделирование предметной области
- Реализация ИС

Методы проведения работы:

- Моделирование UML
- Проектирование баз данных
- Проектирование программы

Используемый инструментарий:

- Пакет Microsoft Office
- Draw.io
- SQLite
- Python

Библиотеки Pandas, openpyxl, PyPDF2, pywin32, PyQT6

- QtDesigner
- PyCharm
- DBeaver

### Глава 1.Аналитическая часть

#### 1.1 Анализ предметной области

<span id="page-5-1"></span><span id="page-5-0"></span>Предметная область - информационные системы в образовательном процессе.

Образование является важной частью жизни каждого человека, и как любой процесс нуждается в автоматизации, для достижения больших результатов, ускорения процесса и лучшего функционирования. Многие вещи уже были автоматизированы, например учет студентов, составление расписаний, дистанционное обучение и многое другое. Но все равно многие процессы до сих пор остаются не автоматизированными, например взаимодействие между студентами и деканатом, на что и направлен мой проект.

**IIB** 

Разрабатываемый продукт работает следующим образом:

Основной пользователь (студент) авторизуется на терминале в деканате используя свое ФИО и номер зачетной книжки и выбрать интересующий его вариант использования программы, в случае выбора функции просмотра успеваемости, студент должен получить список всех имеющихся у него задолженностей, в случае выбора функции печати ведомости, при удовлетворении условий сроков печати на принтере будет распечатана ведомость.

Для сотрудников деканата должно быть меню где они могут загружать данные об успеваемости студентов.

Проект будет использоваться студентами для сдачи задолженностей и должен существенно ускорить этот процесс.

Сейчас существует множество Программных Продуктов ЛЛЯ автоматизации процессов учета и обучения в различных учебных заведениях, но все они направлены преимущественно на работу сотрудников деканата со студентами, мой же проект нацелен в первую очередь на студентов и их взаимодействие с деканатом.

Процессы реализации приложения показаны в Таблице 1.

Таблица 1. Процессы реализации.

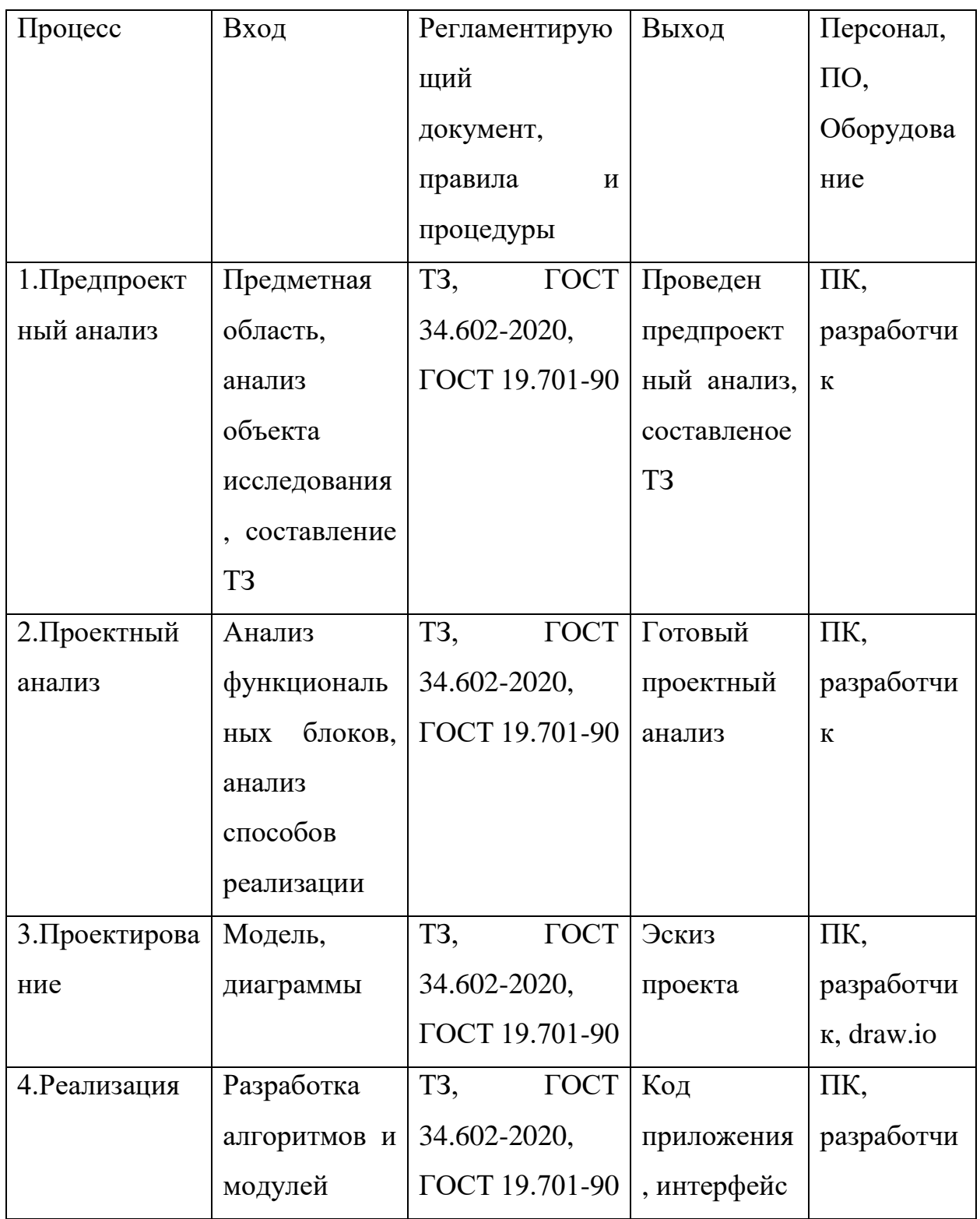

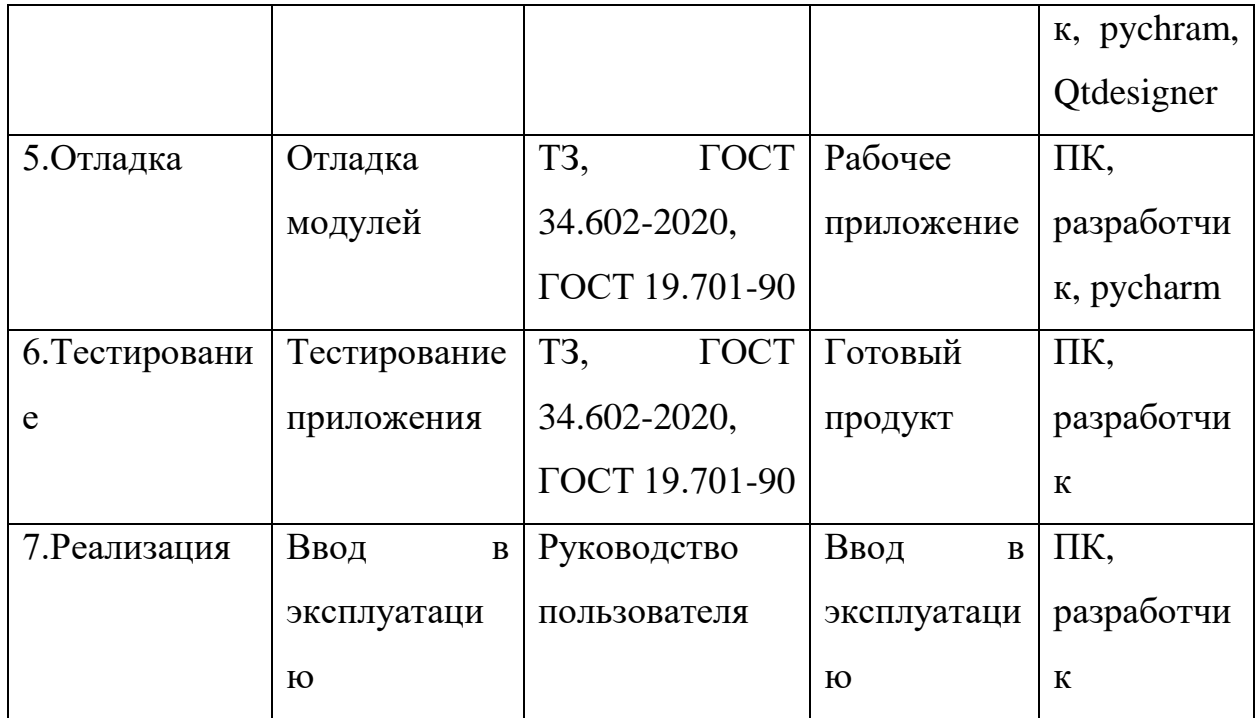

Исходя из данных представленных в таблице прекрасно видны процессы предшествующие полноценной реализации проекта, видны цели и результаты каждого этапа реализации, а также документация, оборудование и персонал необходимые для реализации проекта.

### **1.2 Целевая аудитория**

<span id="page-7-0"></span>Целевая аудитория проекта – студенты и сотрудники деканата РГГМУ. Студенты выступают в роли непосредственно пользователей системы, персонал деканата в роли потенциального заказчика и обслуживающего персонала системы.

<span id="page-7-1"></span>Кроме того, в проекте остается простор и возможности для расширения функционала, возможности использования в других учебных заведениях.

**1.3 Технико-экономическое обоснование**

Для планирования процесса создания ПО АС, расчетов его стоимости необходимо определить трудоемкость разработки программных средств. Творческие элементы труда программистов могут быть определены либо на основе экспертных оценок опытных программистов, либо жесткими сроками разработки, в которых программист должен найти решение. Технические элементы труда программистов поддаются нормированию, но точность таких норм имеет большой разброс в зависимости от целого ряда факторов. На основе опытно-статистических данных различных организаций, занимающихся программированием задач для решения их на ЭВМ, выбран метод экспресс-оценки.

Для использования метода экспресс-оценки необходимо рассчитать каждый этап производства, указав его сроки и трудозатраты. Трудозатраты отражены на таблице 2.

| $N_2$        | Этап          | Дата   | Продолжите | Дата       | Исполни  | $3\Pi$  | Итог           |
|--------------|---------------|--------|------------|------------|----------|---------|----------------|
|              |               | начала | льность    | оконча     | тель     |         | И              |
|              |               | работ  |            | <b>RNH</b> |          |         |                |
|              |               |        |            | работ      |          |         |                |
| $\mathbf{1}$ | Предпроект    | 01.01. | 36         | 26.01.     | Системн  | 3400    | 1224           |
|              | ный анализ    | 2023   |            | 2023       | ый       | B<br>p. | 00 p.          |
|              |               |        |            |            | аналитик | день    |                |
| 1.           | <b>Анализ</b> | 01.01. | 14         | 06.01.     | Системн  | 3400 p  | 4760           |
| $\mathbf{1}$ | предметной    | 2023   |            | 2023       | ый       | в день  | 0 <sub>p</sub> |
|              | области       |        |            |            | аналитик |         |                |
|              |               |        |            |            |          |         |                |

Таблица 2. Трудозатраты.

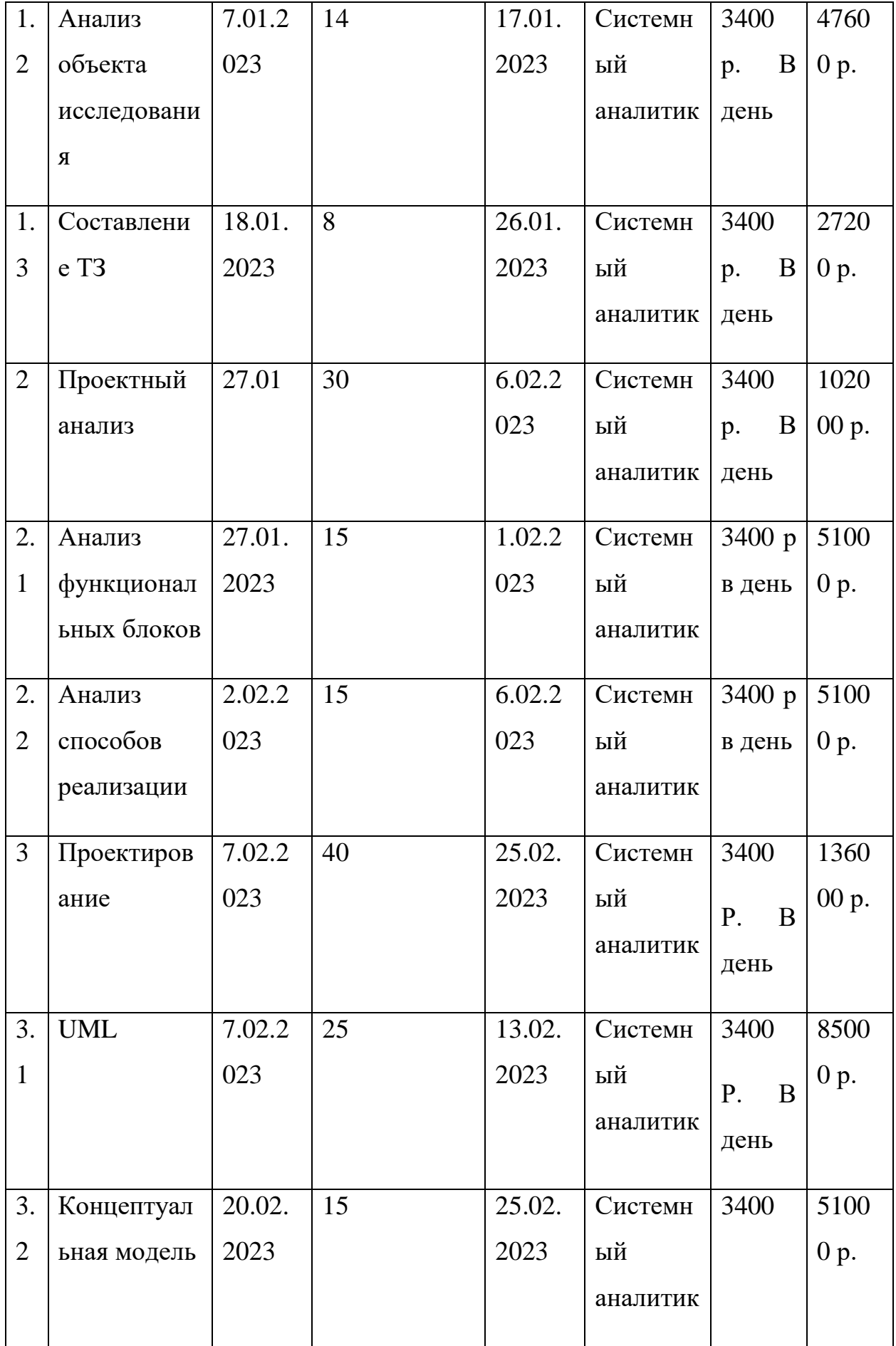

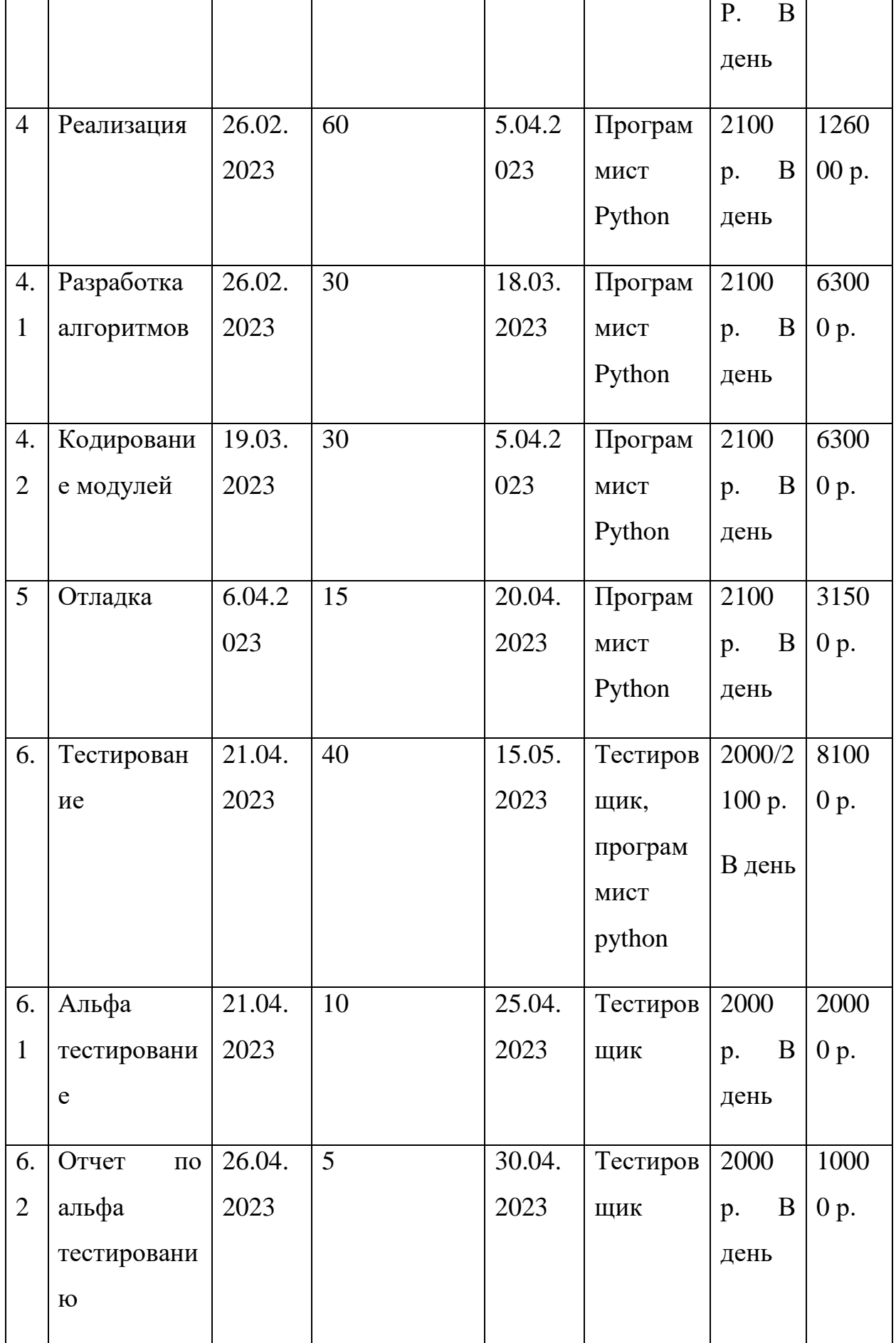

11

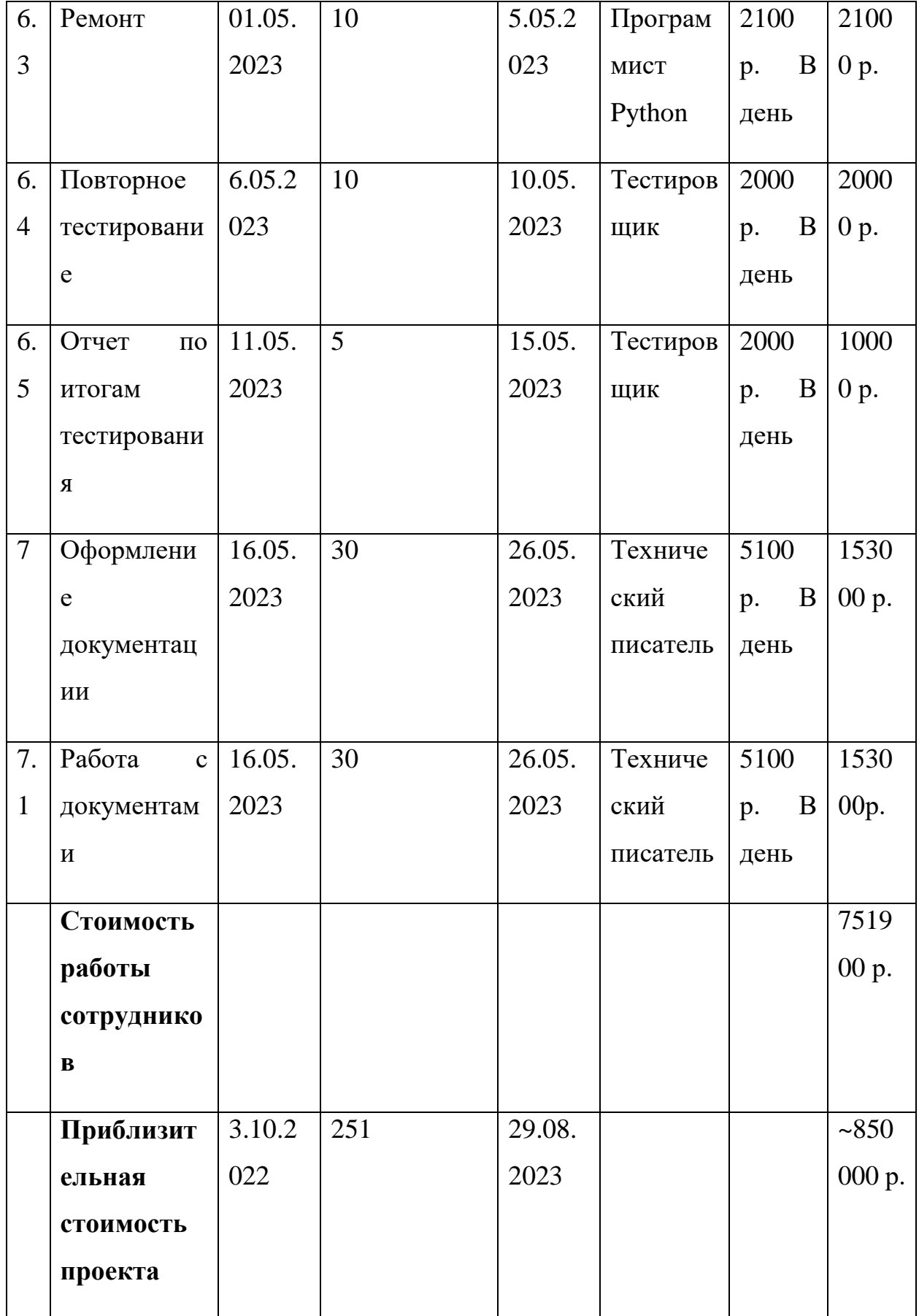

12

Стоимость работы в день для системного аналитика, программиста Python и тестировщика взяты с сайтов hh.ru при учете что рабочий день длится 8 часов. Формула используемая для расчетов требуемого времени:

$$
t_j^o = \frac{(3t_{min}+2t_{max})}{5}
$$

Где:

 $t_j^o$  – ожидаемая продолжительность этапа(в днях)

 $t_{min}$  – наименьшая по длительности оценка эксперта(в днях)

 $t_{max}$  – наибольшая по длительности оценка эксперта(в днях)

## **1.4 Сроки реализации проекта**

<span id="page-12-0"></span>Диаграмма Ганта представлена на рисунке 1.

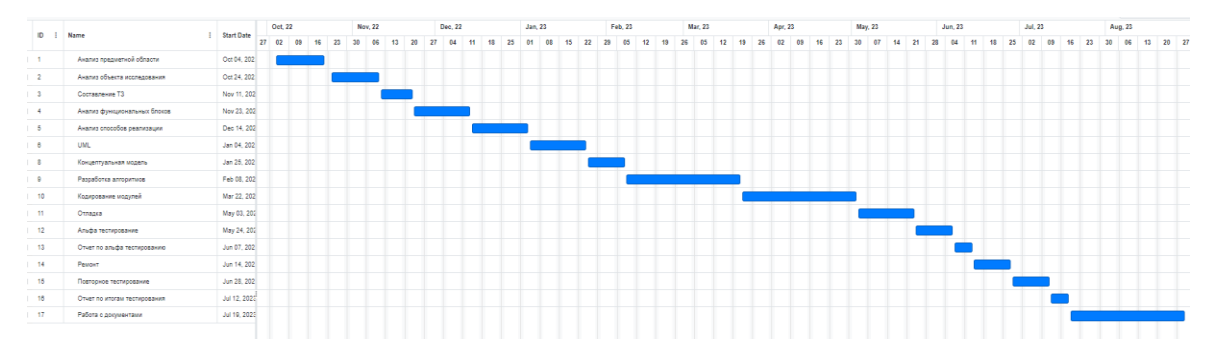

Рисунок 1. Диаграмма Ганта.

Диаграмма Ганта визуализирует сроки реализации проекта с обозначением задач, которые выполняются по ходу продвижения проекта.

На диаграмме отражены все этапы необходимые для реализации проекта:

- Анализ предметной области
- Анализ объекта исследования
- Составление ТЗ
- Анализ способов реализации
- UML
- Концептуальная модель
- Отладка
- Альфа тестирование
- Отчет по альфа тестированию
- Ремонт
- Повторное тестирование
- Отчет по повторному тестированию
- Работа с документами

Каждый этап реализации проекта выражен в рамках календарных дней с учетом выходных дней.

Как видно на диаграмме, для полноценной реализации проекта требуется 251 рабочий день.

В начале проекта проводится анализ предметной области для определния сущности проекта, его границ и первоначальные требования к функциональности, затем проводится анализ объекта исследования для установления его места в исследуемой области, затем составляется техническое задание для того чтобы готовый проект соответствовал ожиданиям заказчика.

После первого этапа, наступает этап Проектного анализа, в котором проводится анализ функциональных блоков и анализ способов реализации.

На этапе проектирования осуществляется UML-моделирование и составляется концептуальная модель проекта.

На этапе разработки осуществляется разработка алгоритмов и кодирование модулей.

После разработки осуществляется отладка.

Следующий этап – тестирование, это немаловажный этап в ходе которого проводится альфа тестирование, по итогам которого составляется отчет о альфа тестировании и осуществляется ремонт программы, после чего проводится повторное тестирование, по итогам которого снова составляется отчет и устраняются выявленные проблемы.

На последнем этапе разрабокти программы осуществляется работа с документацией.

На момент написания работы проект находится на стадии альфатестирования.

#### **1.5 Функциональные требования**

<span id="page-14-0"></span>Функциональные требования нужны для определения функциональности разрабатываемого программного обеспечения. В ходе анализа были выявлены следующие функциональные требования:

- Отслеживание успеваемости
- Печать ведомостей
- Загрузка актуальных данных об успеваемости сотрудниками деканата
- Выставление сроков доп.сессии для возможности печати ведомостей

#### **1.6 Нефункциональные требования**

<span id="page-14-1"></span>Нефункциональные требования описывают характеристики и рамки которыми должна обладать разрабатываемая система. Выявленые следующие нефункциональные требования:

- Приложение должно быть разработано на языке программирования python
- База данных должна быть на языке MySQL
- Приложения должно быть разработано для OS Windows
- Авторизация пользователя должна осуществляться по ФИО и номеру зачетной книжки

### **1.7 Подходы SWOT, ISA, BPR, USM**

## <span id="page-15-1"></span><span id="page-15-0"></span>**1.7.1 Подход SWOT**

Подход SWOT требуется для идентификации, классификации, ранжированию и выбора проекта по разработке информационной системы так, чтобы они были увязаны с положительными и отрицательными факторами организации, а также различными возможностями и угрозами. Подход представлен в таблине 3.

Таблица 3. SWOT-анализ.

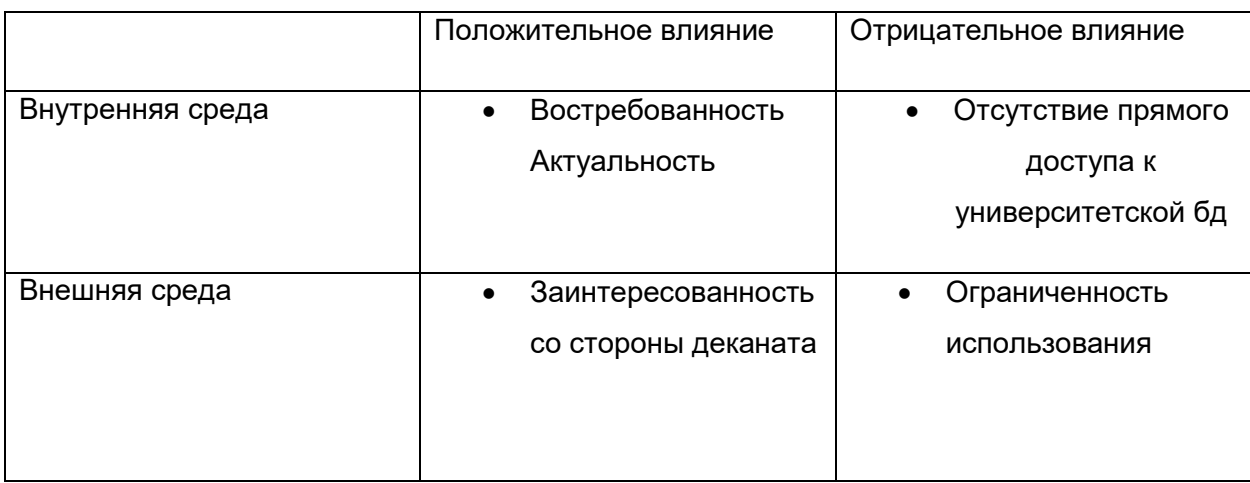

Как видно в таблице, во внутренней среде положительное влияние оказывают востребованность и актуальность данной системы, в то время как отсутствие прямого доступа к университетской базе данных оказывает негативное влияние. Во внешней среде положительную роль играет заинтересованность со стороны деканата, огнариченность использования оказывает отрицательное влияние.

### <span id="page-16-0"></span>1.7.2 Подход ISA

Подход ISA являет собой таблицу, используемую для конструирования сложных инженерных продуктов и информационных систем. Подход представлен на таблице 4.

Таблица 4. ISA.

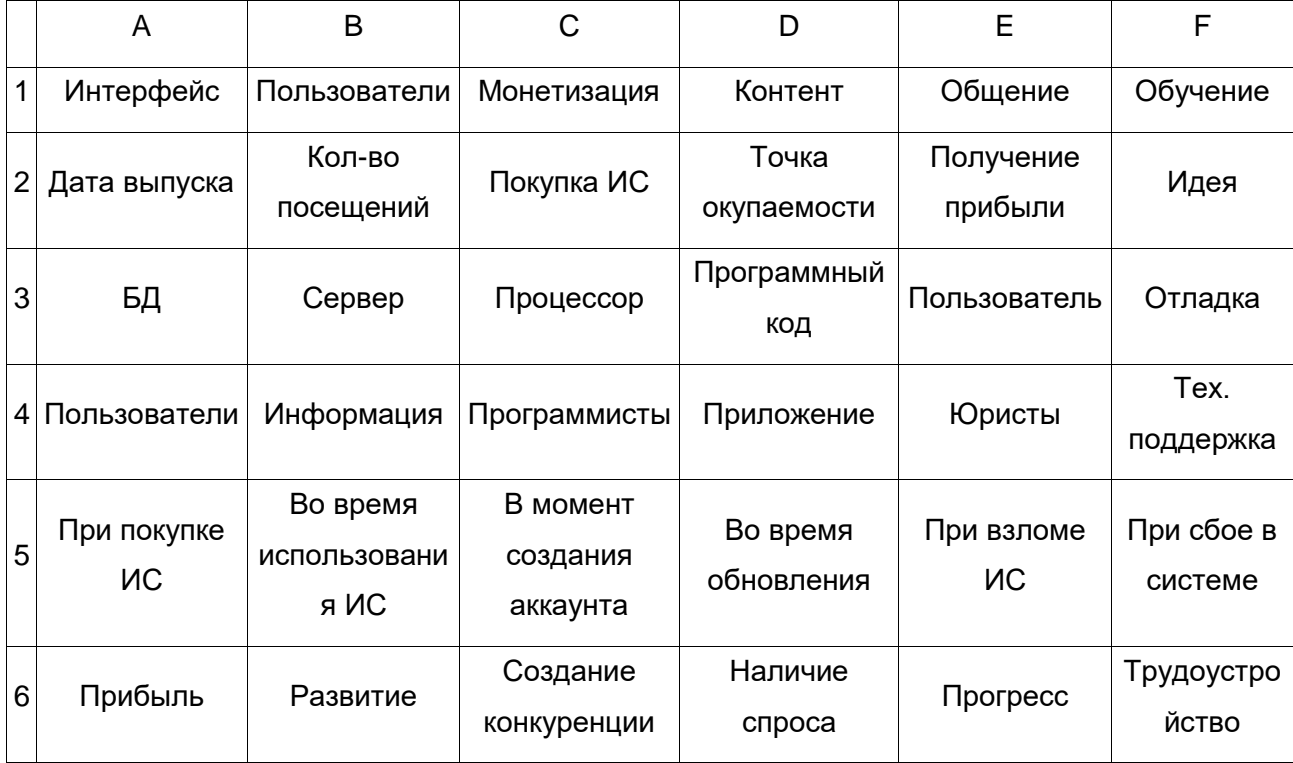

На таблице отражены точки зрения(строки), принадлежащие пяти основным участникам разработки ИС:

- 1. Планировщик
- 2. Владелец
- 3. Проектировщик
- 4. Конструктор
- 5. Субподрядчик

В столбцах представлены шесть архитектурных моделей, с каждой из которых взаимодействует каждый вышеупомянутый участник:

- 1. Состав сущности
- 2. Функционирвоание сущности
- 3. Расположение сущности
- 4. Взаимодействующий с сущностью
- 5. Распределение событий
- 6. Мотивация

## <span id="page-17-0"></span>**1.7.3 Подход BPR**

Подход BPR подразумевает собой подход к планированию разработки используя BPR-методы, т.е. методы реинжиниринга бизнесс-процессов.

Рассматриваемые бизнесс-процессы в ходе реинжиниринга представлены на рисунках 2 и 3

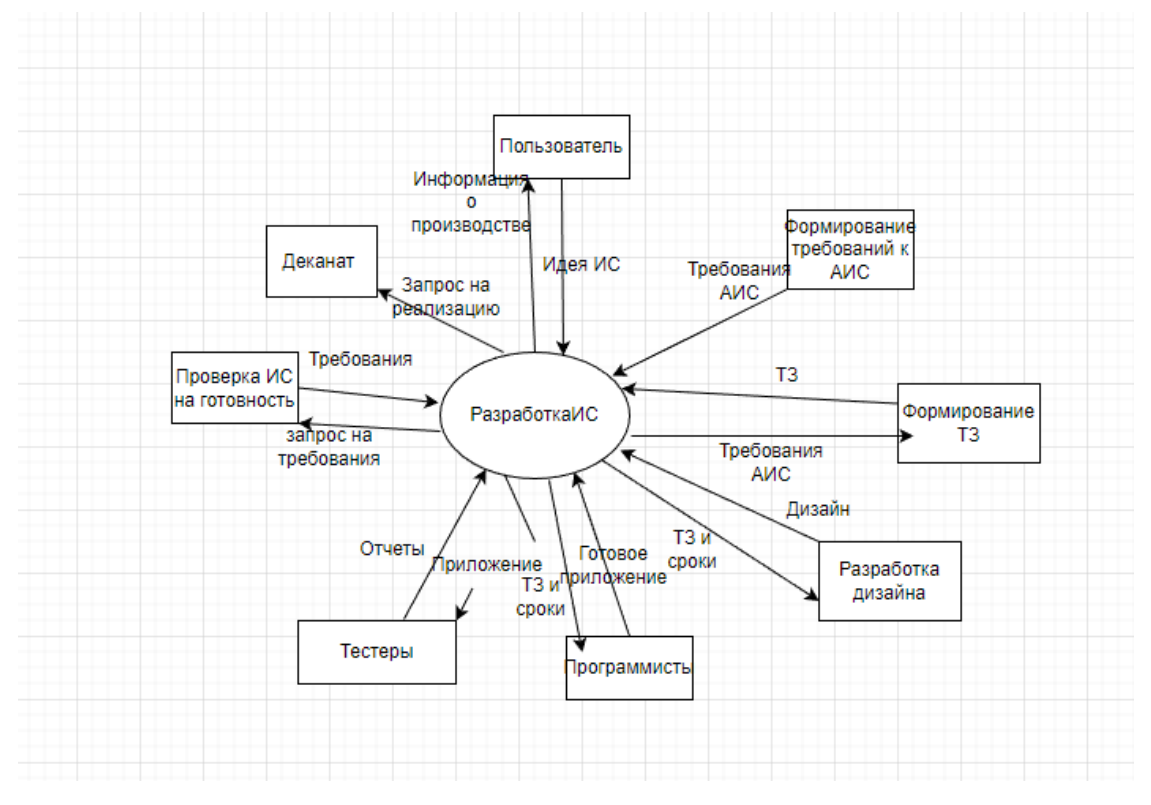

Рисунок 2. BPR.

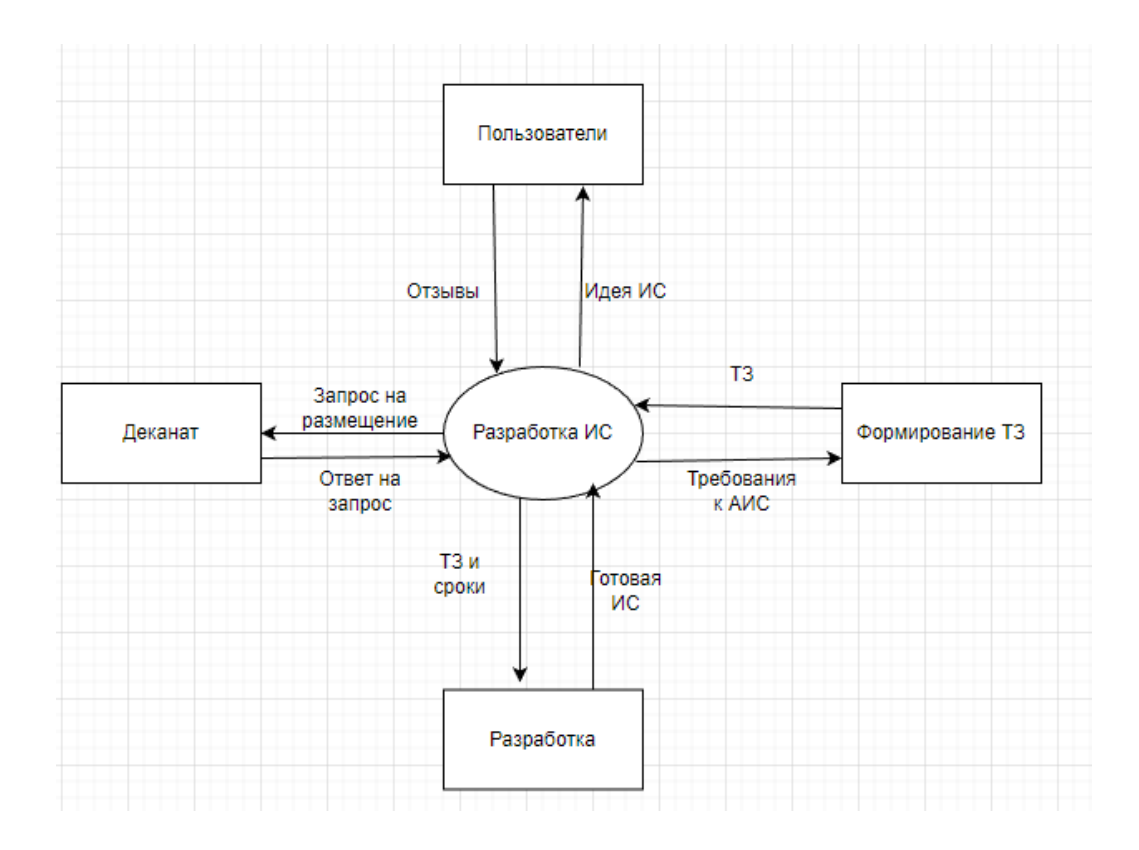

Рисунок 3. BPR.

По результатам реинжиниринга бизнес-процессов можно будет реализовать следующие изменения в системе:

- Реализовать более плотную связь с 1С:Университет
- Изменение интерфейса приложения
- Создать версии для других ОС
- Дополнить функционал программы

#### <span id="page-18-0"></span>**1.7.4 Подход VSM**

Подход VSM состоит в оценивании информационной емкости продукта, оценивании роли в отраслевой структуре, выявлении конкурентного преимущества, рассматривании вопроса каким образом продукт создает новое направление и вявлению выгоды из проекта. Подход показан на таблице 5.

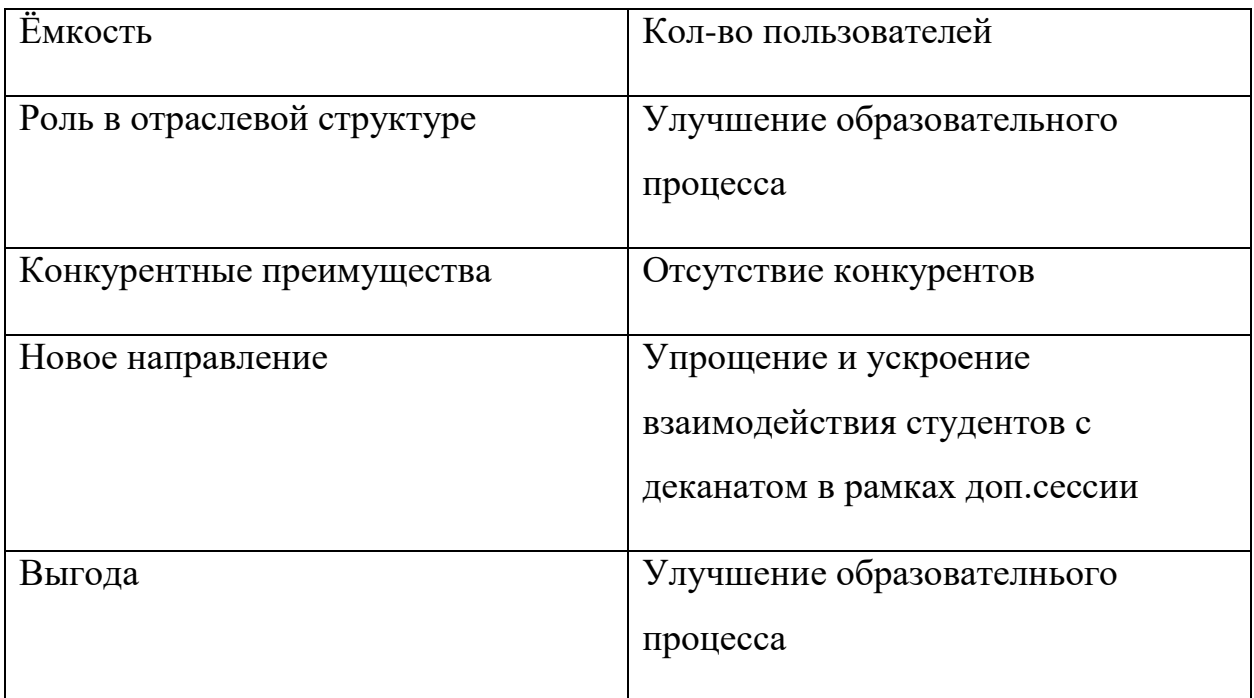

Исходя из информации в таблице ёмкость системы оценивается количеством пользователей, роль в отраслевой структуре – улучшением образовательного процесса, отсутствие конкурентов на данной момент является конкурентным преимуществом, так же упрощение и ускорение взаимодействия студентов с деканатом в рамках дополнительной сессии является новым направлением в этой области, улучшение образовательного процесса это несомненная выгода от проекта.

#### **1.8 Техническое задание**

<span id="page-19-0"></span>Техническое задание(ТЗ) – это основной и очень важный документ, определяющий требования и порядок создания информационной системы. В соответствии с ТЗ реализуется разработка ИС, ее приемка и ввод в работу.

Техническое задание находится в приложении А.

## Глава 2. Моделирование системы.

#### 2.1 Выбор методологии проектирования

<span id="page-20-1"></span><span id="page-20-0"></span>Главной целью проектирования информационной системы является создание максимально эффективной и функциональной системы, которая соответствует требованиям.

Проектирование информационной системы состоит из:

- Анализа бизнес-процессов
- Определения требований к системе
- Разрабокти архитектуры
- Разработки дизайна

Если грамотно разработать и реализовать информационную систему, она будет эффективнее и производительнее.

Исходя из вышесказанного встает вопрос о выборе методологии проектирования.

Существует множество методологий моделирования бизнес-процессов, разной степени популярности, и имеющие свои преимущества и недостатки в разных ситуациях.

Из самых распространненых выделяются методологии "IDEF", "UML", "BPMN" и "DFD". Рассмотрим их подробнее:

**IDEF** - это группа методологий для решения задач по моделированию сложных систем. IDEF позволяет отображать и анализировать модели информационных систем во множестве различных разрезов. Для описания работы процессов в системе на разных уровнях детализации используются различные типы IDEF-диаграмм, например такие как:

- IDEF0 для анализа бизнес-процессов
- IDEF3 для моделирования информационных потоков в системе
- IDEF1X для моделирования данных для разработки семантических моделей данных

**UML** – это язык графического описания, который используется для моделирования объектов и бизнес-процессов при разработке ПО. UML использует графические изображения для создания понятной модели системы.

**BPMN** – это нотация используемая для моделирования бизнес-процессов. BPMN позволяет создавать графические диаграммы, в которых довольно ясно отражены последовательность действий, роли в системе и потоки данных.

**DFD** – это методология для описания системы в виде графических диаграмм. DFD помогает определять источники и адресаты данных, потоки и хранилища данных, логические функции.

Выбирая методологию проектирования, надо взвесить все плюсы и минусы, учесть специфику разработки, предметную область. В ходе анализа было принятно решение о использовании UML, ввиду того что на основании UML можно сгенерировать код, а также он обеспечивает стандартизированный подход к моделированию, который значительно упрощает процесс коммуникации между разработчиком и бизнес-проектировщиками. С помощью UML будет визуализированы такие аспекты системы как

структура, поведение, взаимодействие между объектами в системе, развертывание.

## **2.2 Моделирование предметной области**

## <span id="page-22-1"></span><span id="page-22-0"></span>**2.2.1 Диаграмма прецедентов**

Диаграмма прецендентов представлена на рисунке 4.

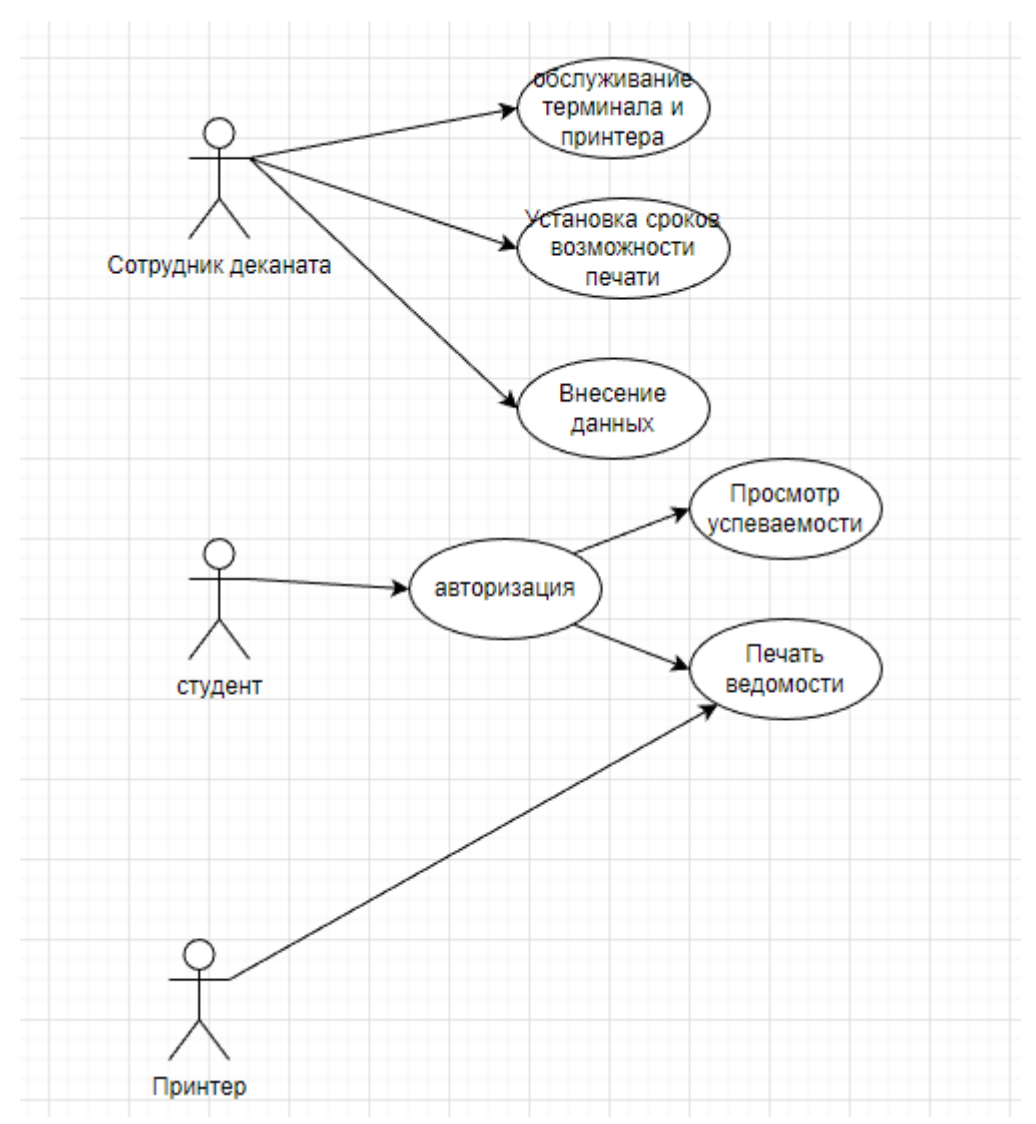

Рисунок 4. Диаграмма прецендентов.

На данной диаграмме представлены исполнители в лице студента, принтера и сотрудника деканата. На рисунках ниже представлены их задачи и соответствующие им бизнес-процессы.

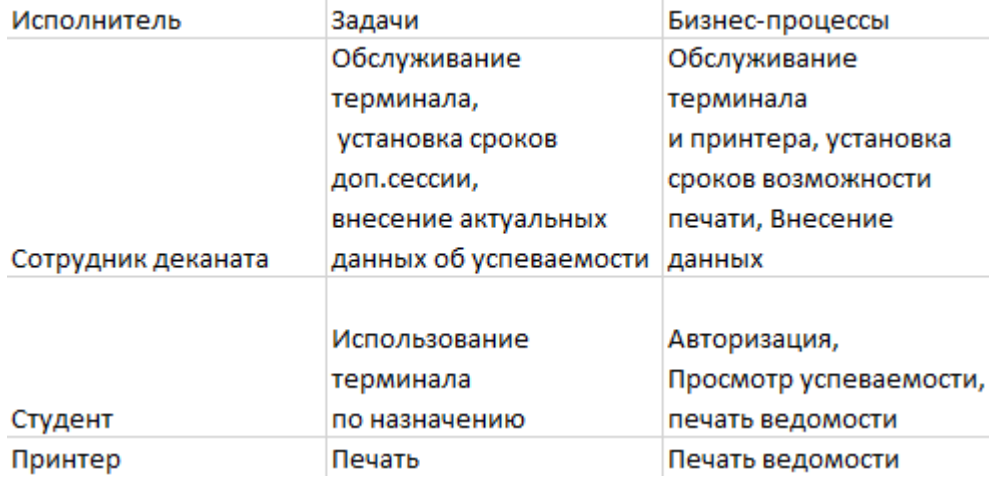

Рисунок 5. Главынй раздел выполнения ВИ.

В следующих рисунках представлены сценарии для процессов в диаграмме прецендентов.

На рисунке 6. представлен раздел выполнения варианта использования "Обслуживание терминала и принтера"

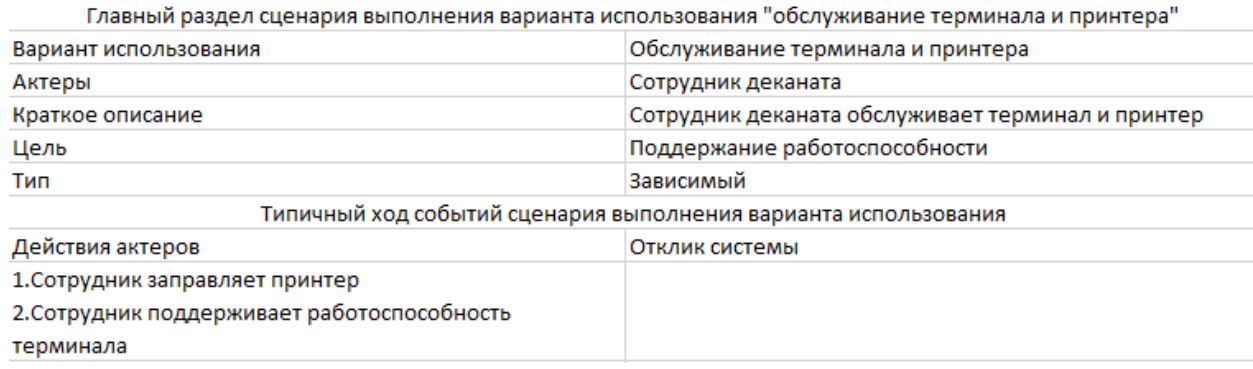

Рисунок 6. Типичный ход сценария "Обслуживание терминала и принтера".

На рисунке 7 представлен раздел выполнения варианта использования

"Установка сроков возможности печати"

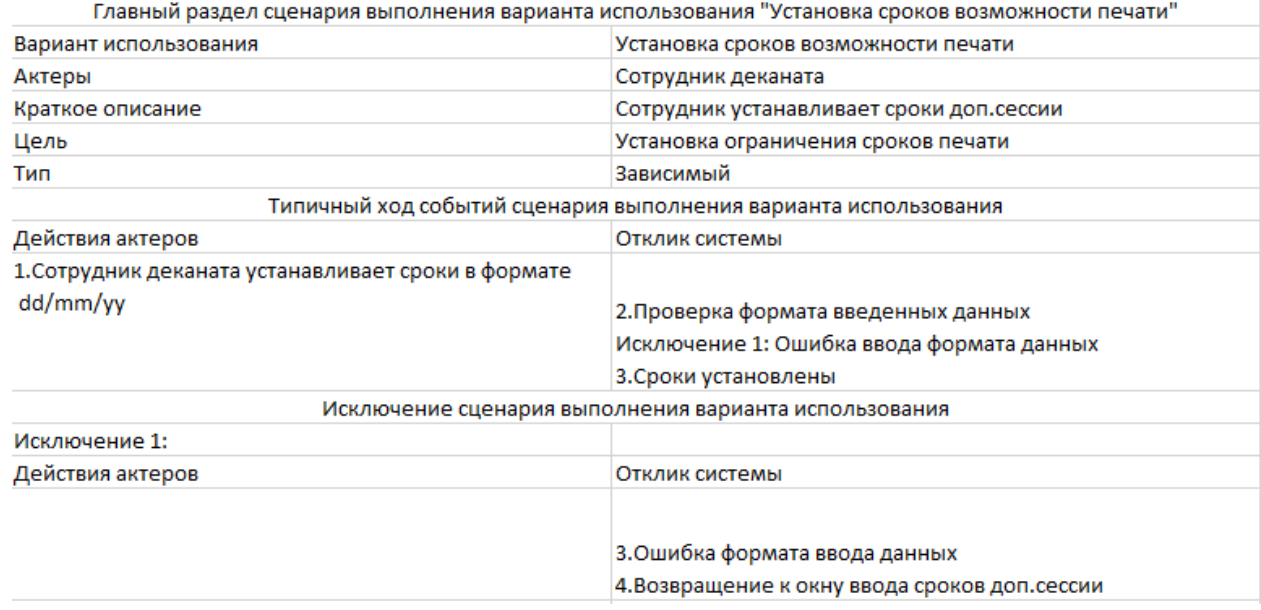

Рисунок 7. Типичный ход сценария "Установка сроков возможности печати".

На рисунке 8 представлен раздел выполнения варианта использования "Внесение данных"

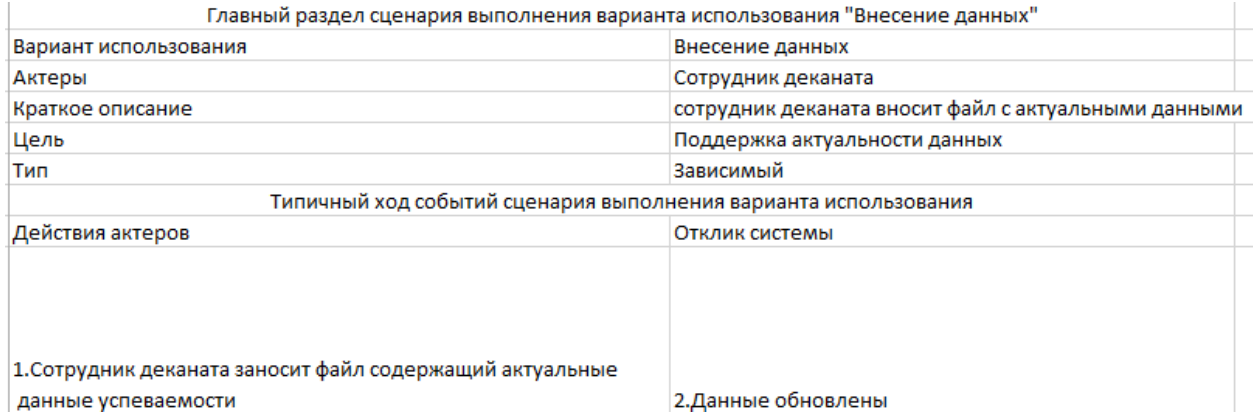

Рисунок 8. Типичный ход сценария "Внесение данных".

На рисунке 9 представлен раздел выполнения варианта использования "Авторизация"

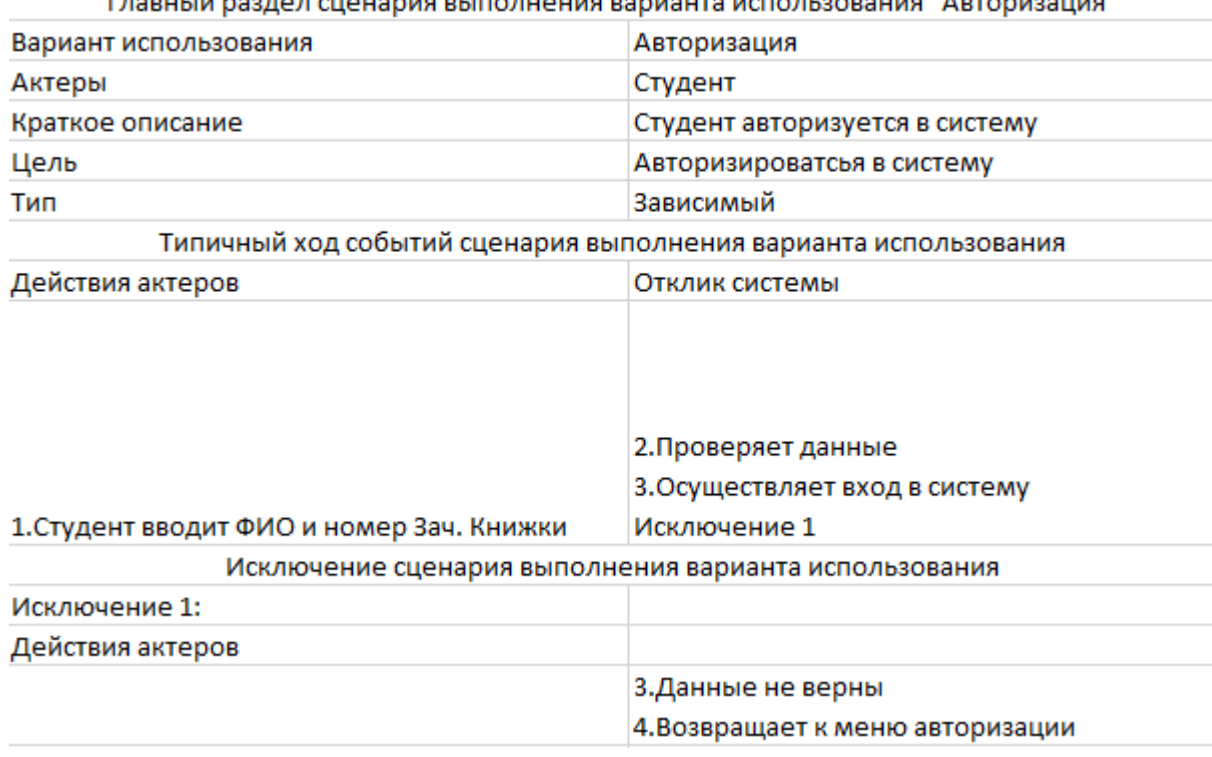

**BOR CHOHODIA BLIDORIIQUIA PODIAUTO ICDO BLOODOUIA<sup>II</sup>A PTODIAOUIAE<sup>II</sup> Pagasto Mag** 

Рисунок 9. Типичный ход сценария "Авторизация".

На рисунке 10 представлен раздел выполнения варианта использования "Просмотр успеваемости "

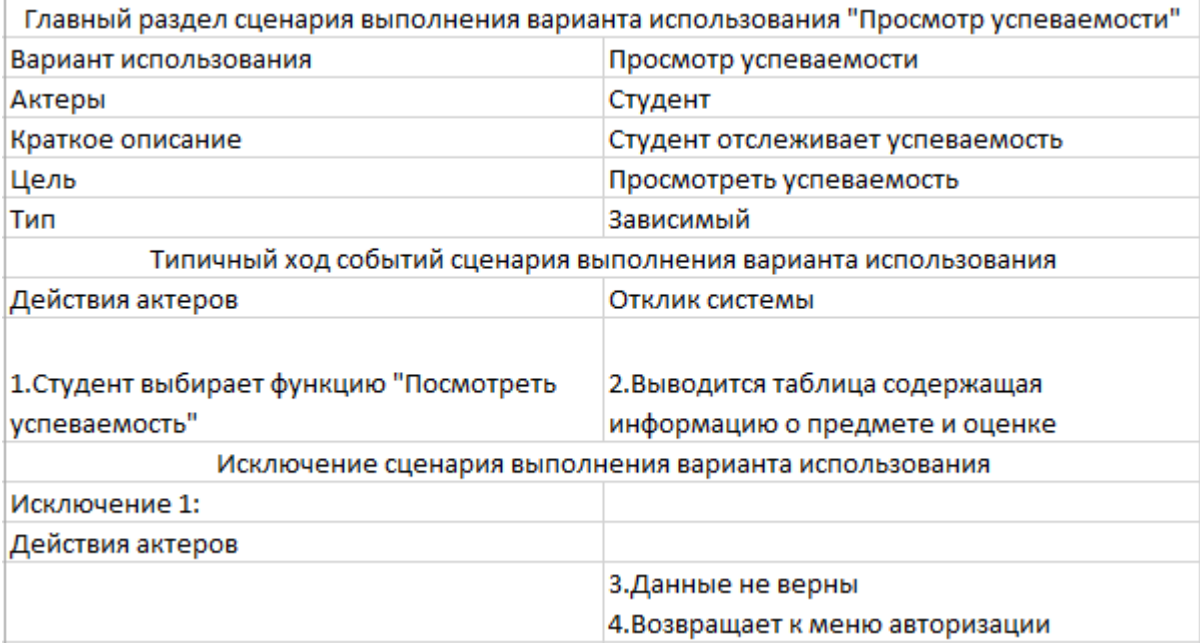

Рисунок 10. Типичный ход сценария "Просмотр успеваемости".

На рисунке 11 представлен раздел выполнения варианта использования "Печать ведомости"

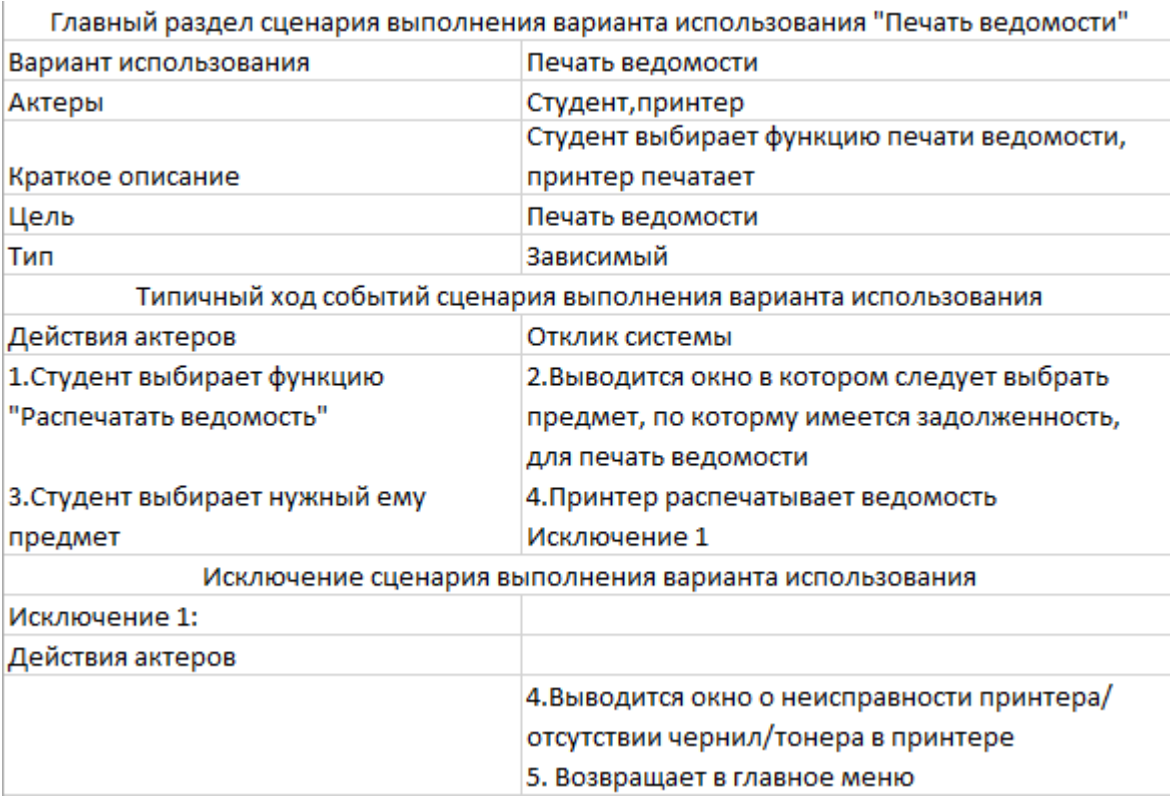

Рисунок 11. Типичный ход сценария "Печать ведомости".

На вышеперечисленных рисунках показаны сценарии выполнения вариантов использования, где отражен ход событий, актеры, описания, цели и тип для каждого из сценариев. Разделы сценария довольно информативны чтобы описывать подробно каждый из них.

#### <span id="page-26-0"></span>**2.2.2 Диаграммы последовательностей**

Диаграммы последовательностей моделируют взаимодействия между объектами в системе, позволяют увидеть как различные части системы взаимодействуют друг с другом для выполнения конкретных функций.

Диаграммы последовательностей отображены на рисунках 12-16.

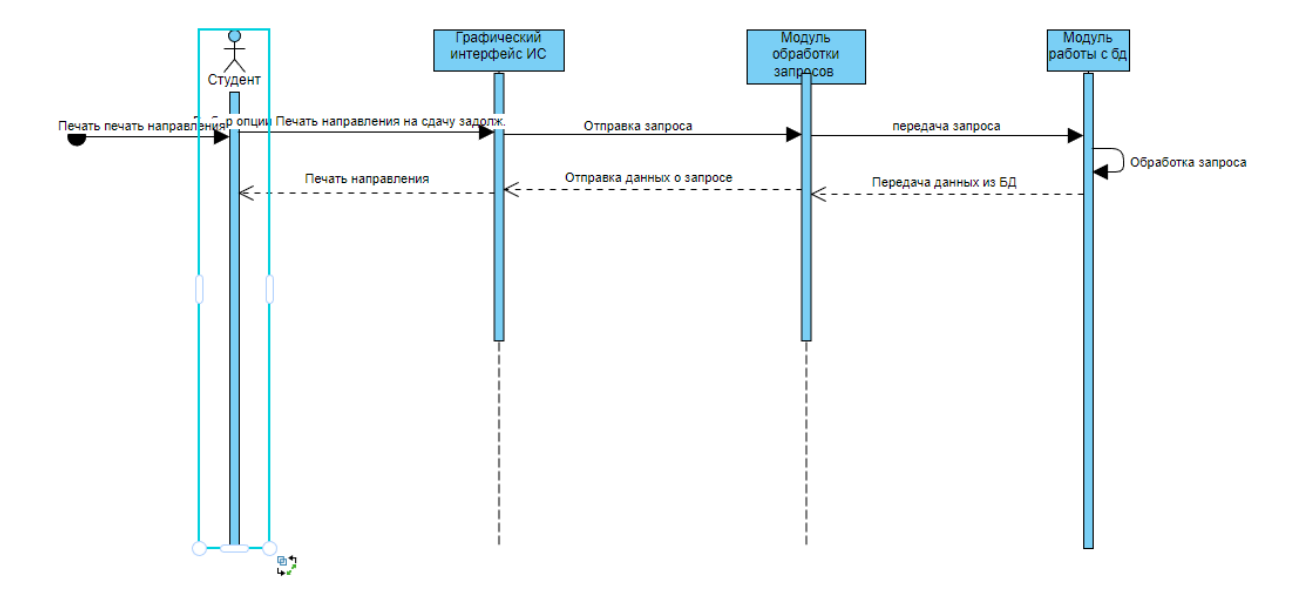

Рисунок 12. Диаграмма последовательности при выполнении функции "Печать направления".

На рисунке 12 отображена диаграмма последовательности при выполнении функции "Печать ведомости". На ней отображены актеры (Студент), объекты системы соответствующие процессу, активационные планки отражают какие компоненты системы задействованы в ходе процесса, также отражены сихронные, например " Выбор опции просмотр долгов" или "Отправка запроса" и возвращаемые сообщения такие как " Вывод информации о долгах ".

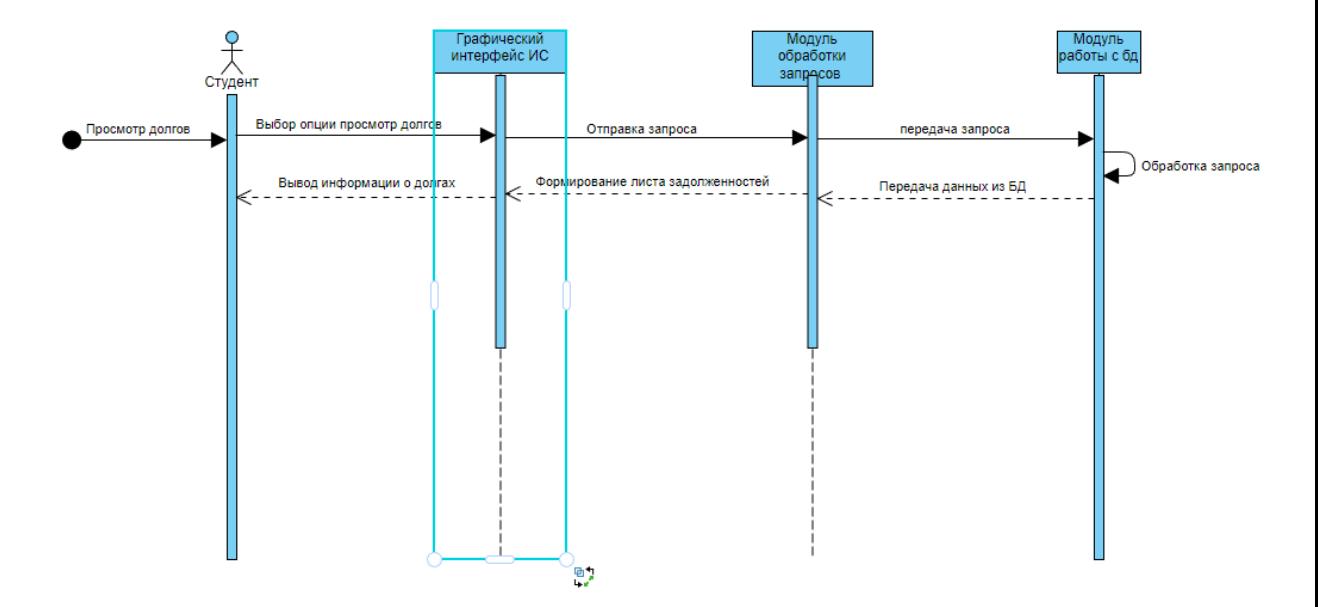

Рисунок 13. Диаграмма последовательности при выполнении функции "Просмотр долгов".

На рисунке 13 отображена диаграмма последовательности при выполнении функции "Просмотр долгов". На ней отображены актеры (Студент), объекты системы соответствующие процессу, активационные планки отражают какие компоненты системы задействованы в ходе процесса, также отражены сихронные, к примеру "Выбор опции просмотр долгов" и возвращаемые сообщения, такие как "Вывод информации о долгах".

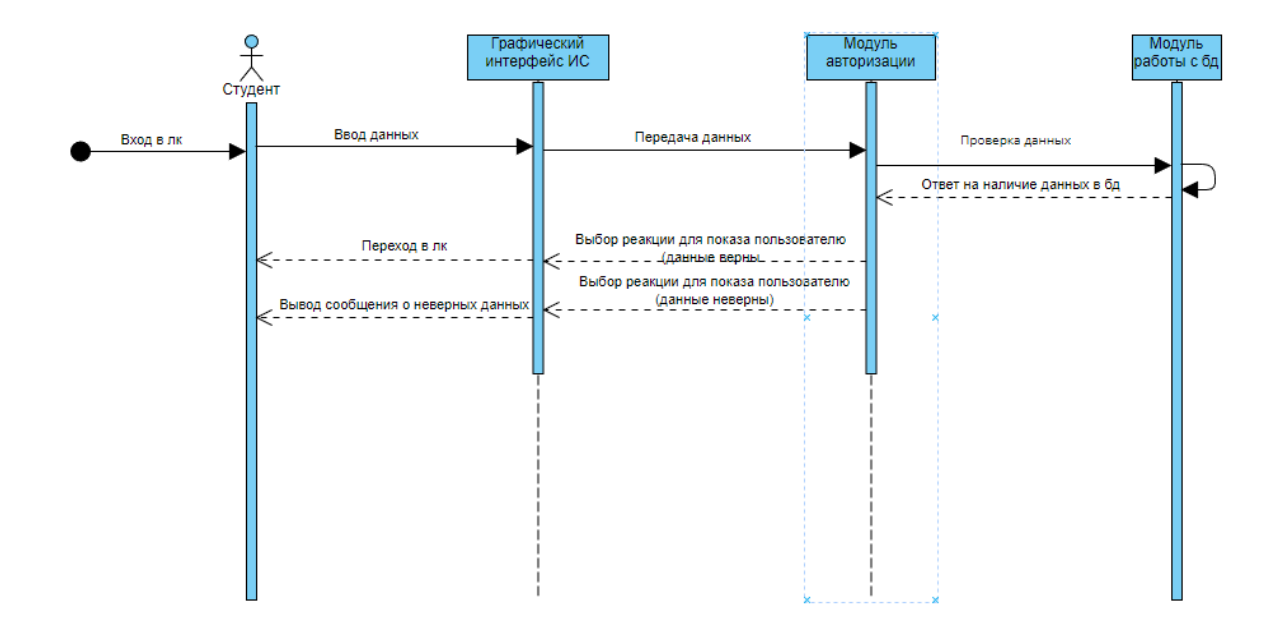

Рисунок 14. Диаграмма последовательности при выполнении функции "Вход в лк".

На рисунке 14 отображена диаграмма последовательности при выполнении функции "Вход в лк". На ней отображены актеры (Студент), объекты системы соответствующие процессу, активационные планки отражают какие компоненты системы задействованы в ходе процесса, также отражены сихронные, например "Ввод данных" и возвращаемые сообщения, например "Переход в лк".

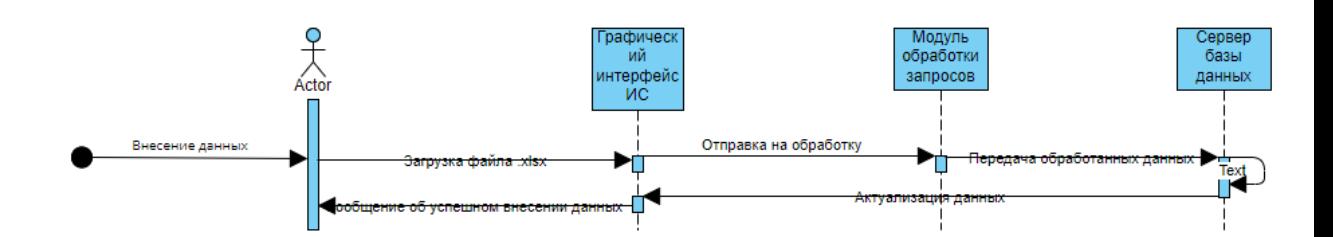

Рисунок 15. Диаграмма последовательности при выполнении функции "Внесение данных".

30

На рисунке 15 отображена диаграмма последовательности при выполнении функции "Внесение данных". На ней отображены актеры (Сотрудник деканата), объекты системы соответствующие процессу, активационные планки отражают какие компоненты системы задействованы в ходе процесса, также отражены сихронные, например "Загрузка файла .xlsx" и возвращаемые сообщения, например "Актуализация данных".

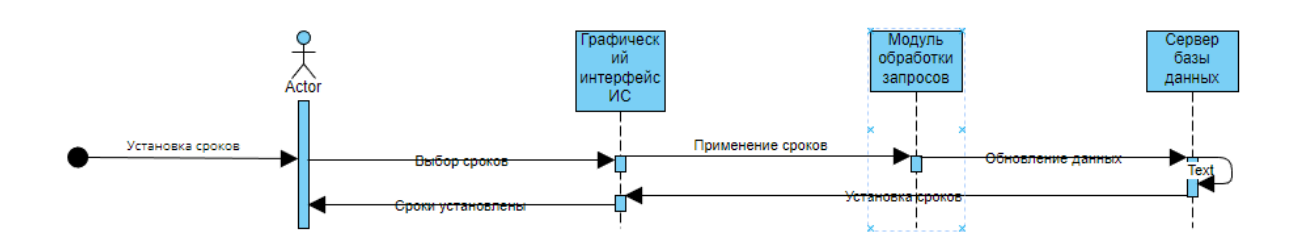

Рисунок 16. Диаграмма последовательности при выполнении функции "Установка сроков".

На рисунке 16 отображена диаграмма последовательности при выполнении функции "Установка сроков". На ней отображены актеры (Сотрудник деканата), объекты системы соответствующие процессу, активационные планки отражают какие компоненты системы задействованы в ходе процесса, также отражены сихронные, например "Выбор сроков" и возвращаемые сообщения, например "Установка сроков".

#### <span id="page-30-0"></span>**2.2.3 Диаграмма компонентов**

Диаграмма компонентов используется для визуализации организации компонентов системы. Компонентами системы могут являтся программные компоненты, как например база данных или интерфейс системы, терминал и т.д.

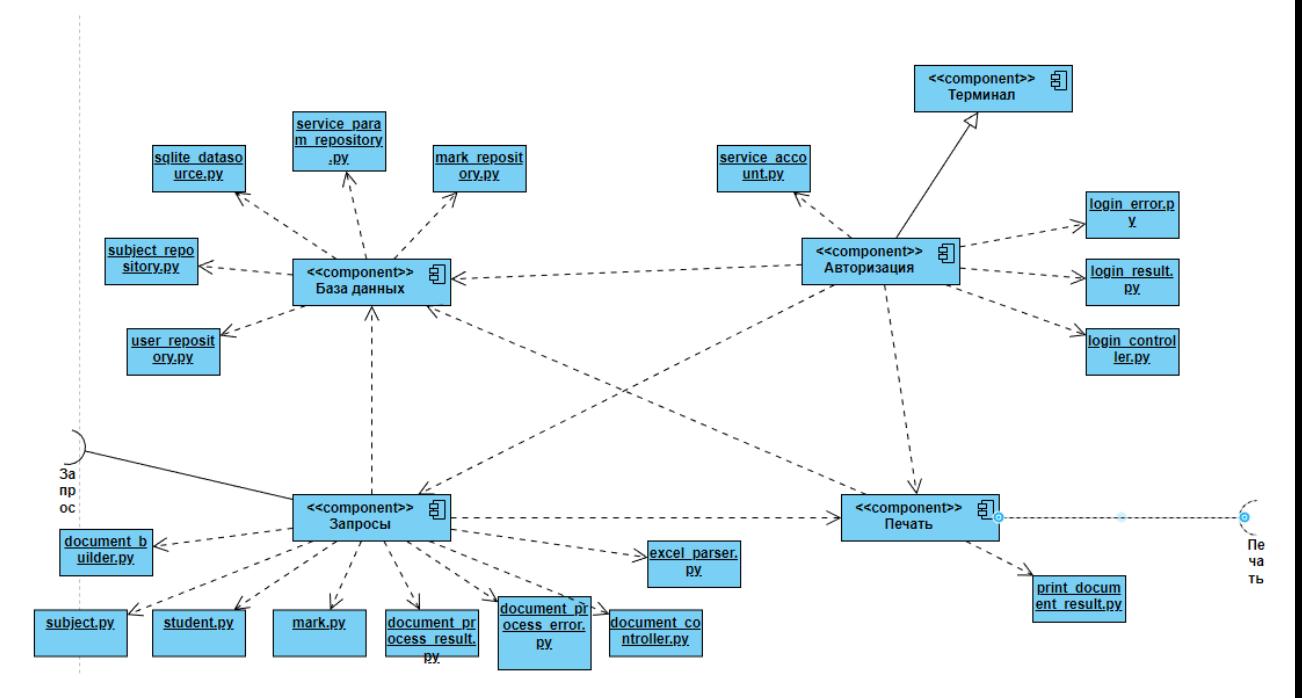

32

Рисунок 17. Диаграмма компонентов.

На рисунке видна организация и взаимодействие компонентов системы между собой, с указанием из зависимостей, и соединений. Основными компонентами системы являются: терминал, авторизация, база данных, запросы и печать.

#### <span id="page-31-0"></span>**2.2.4 Диаграмма развертывания**

Диаграмма развертывания – это диаграмма, которая отражает архитектуру исполнения системы. Она включает в себя аппаратные или же программные узлы исполнения. Диаграмма развертывания используется для визуализации физического аппаратного и программного обеспечения системы, дает понимание о том как конкретно будет физически развернута система.

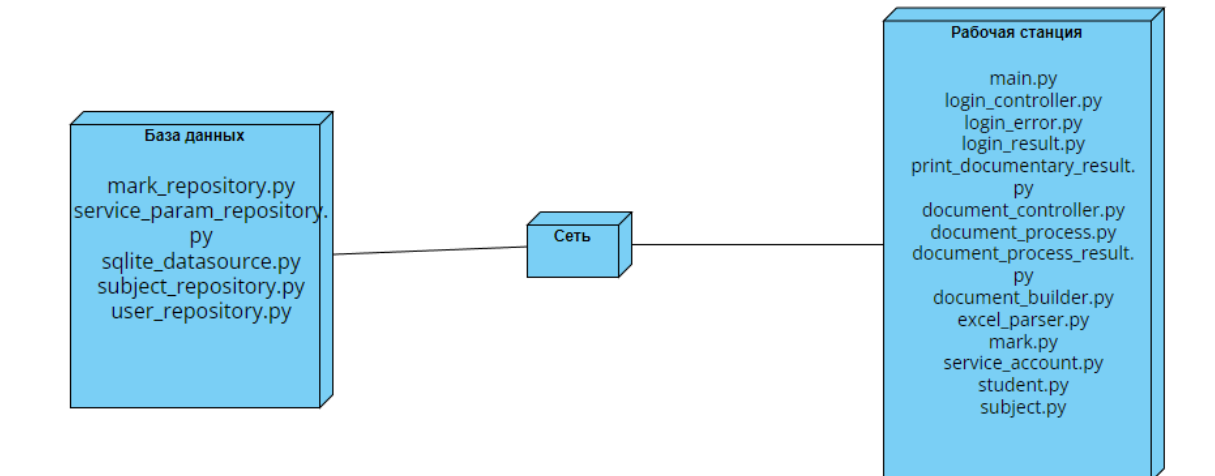

Рисунок 18. Диаграммы развертывания.

На диаграмме видно два основных компонента системы - базу данных и рабочую станцию (терминал) объединненных в одну сеть, у каждого компонента указаны соответствующие им программные компоненты.

### 2.3 Схема базы ланных

<span id="page-32-0"></span>Схема базы данных представляет собой логическую конфигурацию базы данных. Схема показывает как связаны между собой таблицы, представления из которых состоит база данных.

Для любой информационной системы в которой хранятся и обрабатываются большие объемы данных крайне важно изначально грамотно спроектировать схему базы данных, ибо в дальнейшем неправильно составленная схема приведет к тому что надо будет потратить много усилий для исправлений ошибок и последствий ее распространения.

Схема выполнена с помощью языка моделирования IDEF1X, которая используется для разработки семантики моделей данных, формирования

графических представлений информационных моделей , которые отражают структуру и семантику информации внутри среды или системы.

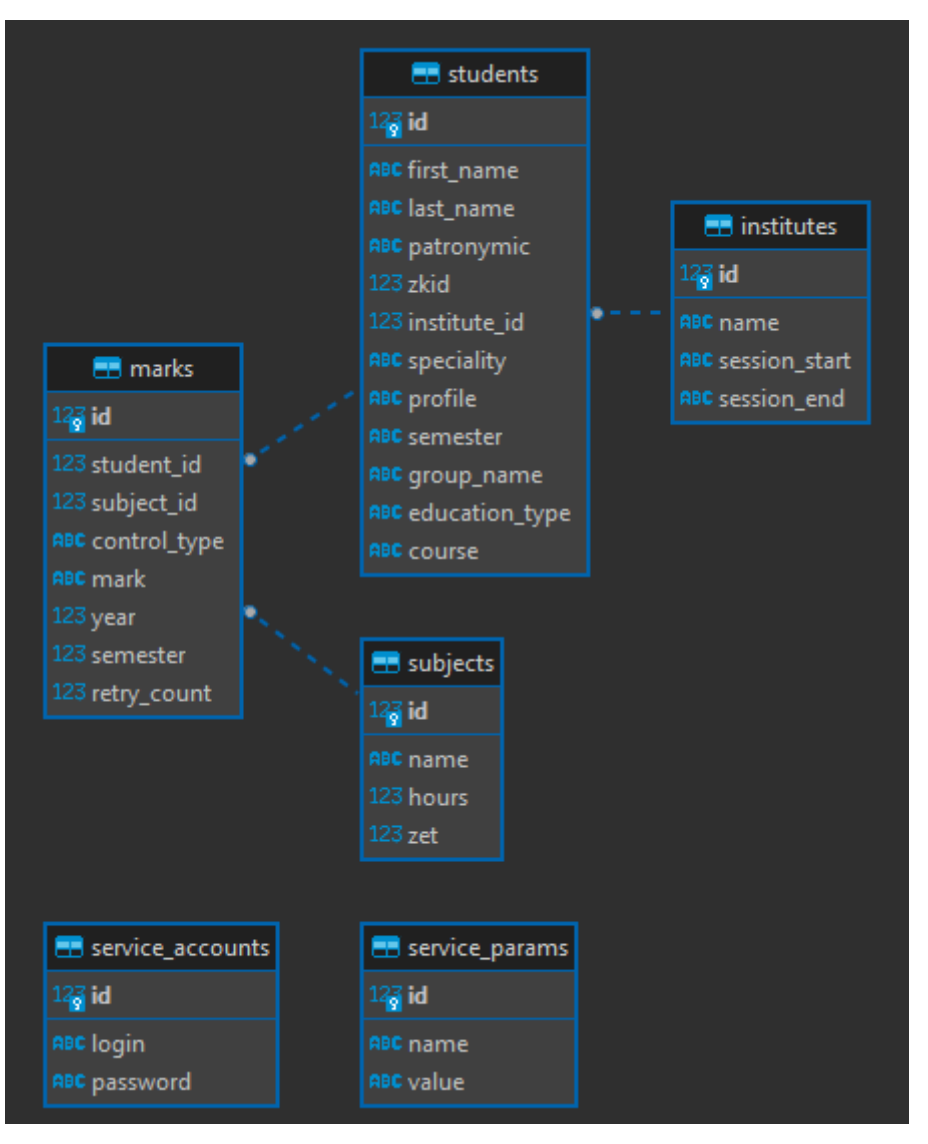

Схема базы данных отображена на рисунке 19.

Рисунок 19. Схема базы данных.

На схеме отражены 5 основных таблиц и их связи между собой, каждая таблица содержит в себе столбцы в которых содержится необходимая информация. В таблице "marks" содержится информация об id студента, которое генерируется по мере добавления студентов в базу данных, id дисциплины которая генерируется при добавлении дисциплин в базу данных, а также информацию о виде контроля, оценке, году и номеру семестра в котором проводилась аттестация по определенной дисциплине. В таблице

<span id="page-34-0"></span>"subjects" содержится информация о самих дисциплинах, их id, наименование, и о часах выделенных на предмет. В таблице "students" содержится информация о студентах, их ФИО, номер зачетной книжки, их факультете, направлении обучения, профилю, номеру группы, виду обучения. В таблице "institutes" содержится информация о факультетах и хранится информация о сроках дополнительной сессии. В таблице "service\_accounts" содержатся данные с учетными записями для обслуживающего персонала. В таблице "service\_params" содержатся учетные записи студентов.

# Глава 3. Реализация системы

## 3.1 Интерфейс системы

<span id="page-35-0"></span>Интерфейс - это граница между пользователем и программой, операционной системой, или же способ взаимодействия приложений между собой.

Для чего нужен интерфейс:

- Ввод и отображение информации
- Управление отдельными приложениями
- Обмен данными с другими устройствами
- Взаимодействие с системой

В рамках проекта будет рассмотрен графический интерфейс, программный, аппаратный и аппаратно-программный интерфейс системы.

# <span id="page-35-1"></span>3.1.1 Графический интерфейс системы

Графический пользовательский интерфейс(GUI) – это то что видит пользователь системы при взаимодействии с ней. Это могут быть разные окна, кнопки и т.д.

Графический интерфейс делает работу с программой более наглядной и понятной, вместо инициализации скриптов через интерпритаторы или командую строку достаточно нажать нужную кнопку. Графический интерфейс состоит из множества компонентов:

- $\bullet$  Oкна
- $\bullet$  Me<sub>HO</sub>
- Кнопки и интерактивные элементы
- $\bullet$  V $\kappa$ азатепи
- Манипуляции

Хороший графический интерфейс должен соответствовать определенным требованиям, таким как:

- Наглядность
- Понятность
- Удобство
- Эффективность
- Обратная свзяь
- Последовательность
- Дизайн

Руководствуясь требованиями к графическому интерфейсу в ходе работ над проектом, с помощью библиотеки PyQT6 и среде разработки графических интерфейсов Qt Designer был разработан интерфейс, пример которого отражен на рисунке 20.

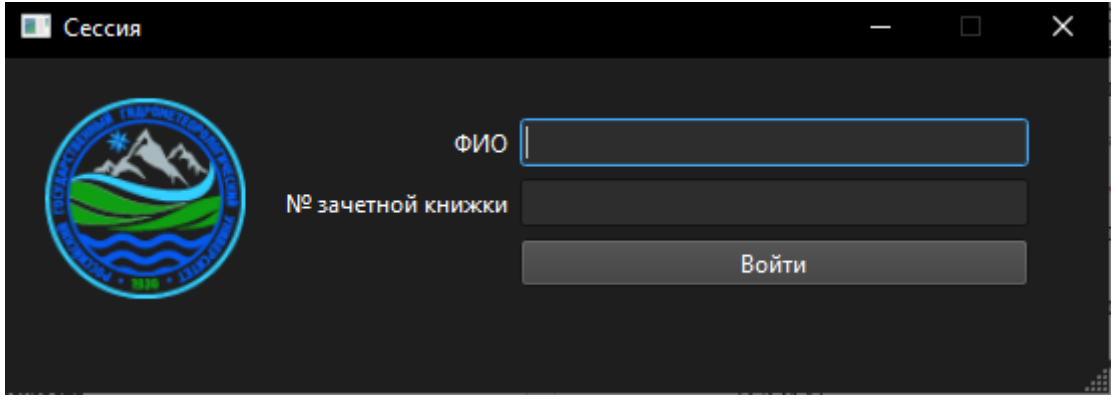

Рисунок 20. Графический интерфейс меню авторизации.

На рисунке 20 видны такие компоненты как само окно, меню авторизации, кнопка войти, интерактивные элементы в виде строк ввода Указатели в виде мигающей вертиклаьной черты в строке ввода, так же с окном возможно провести определенные манипуляции, окно можно свернуть, открыть на весь экран или вовсе закрыть.

# <span id="page-36-0"></span>**3.1.2 Программный интерфейс системы**

Программный интерфейс системы(API) - это набор способ и правил, по которым различные программы взаимодействуют между собой и обмениваются данными.

АРІ значительно ускоряет процесс разработки, он позволяет использовать уже готовые функции. Многие АРІ предоставлены операционной системой, которая дает следующие возможности:

- Работать с файловой системой
- Отрисовывать графику
- Хранить данные
- Использовать сетевые возможности
- Воспроизводить аудио, видео и т.д

Помимо системных API есть и сторонние, они могут быть представлены в виде разнообразного ПО либо же библиотек, что значительно ускоряет процесс разработки используя уже готовые решения.

В ходе проектирования и разработки программы был сделан выбор в пользу использования языка программирования Python, засчет его удобства и наличия удобных библиотек, необходимых для реализации программы.

В ходе разработки были использованы следующие библиотеки:

- $\bullet$  Pandas
- $\bullet$  openpyxl
- $\bullet$  PyPDF2
- $\bullet$  Pywin32
- $\bullet$  PyOT6

Библиотека Pandas используется для обработки и анализа данных, предоставляет специальные структуры данных и операции для обработки таблиц и времянных рядов. В разрабатываемой системе Pandas используется для обрабатывания данных выгрузки из 1С: Университет в формате .xlsx.

Библиотка орепрух1 используется для чтения и редактирования файлов с pacширениями xlsx, xlsm, xltx и xltm.

Библиотека РуРДЕ2 это библиотека для работы с файлами PDF. В разрабатывоемой программе эта библиотека используется для формирования ведомости на печать в виде файла с расширением .pdf.

Библиотека Pywin32 позволяет получить доступ к Component Object Model (COM) и управлять приложениями Microsoft через Python. В разрабатываемой информационной системе используется в модуле печати для считывания файлов .xlsx.

Библиотека РуОтб используется для создания графического интерфейса с помощью инструменатрия Qt Designer.

## <span id="page-38-0"></span>3.1.3 Аппаратный интерфейс системы

Аппаратный интерфейс - это система шин, разъемов, портов и согласующих устройств, обеспечивающих связь всех частей системы между собой.

В разрабатываемой информационной системе аппаратный интерфейс представлен связью терминал-принтер, принтер подключается к терминалу кабелем USB 2.0/3.0.

## 3.2 Окно Авторизации

<span id="page-38-1"></span>Меню авторизации встречает пользователя при запуске программы, и по сути является "воротами" в систему и к ее функционалу.

Графический интерфейс окна был выполнен в Qt Designer.

На рисунке 21 видны такие элементы как само окно, поле ввода для ФИО (выполняет роль логина) и номера зачетной книжки (выполняет роль пароля), а также кнопка "Войти" после нажатия которой осуществляется вход в учетную запись и переход к следующим меню, в зависимости от введенных данных. Данные об учетных записях администраторов и обычных пользователей-студентов хранятся в отдельных таблицах в базе данных.

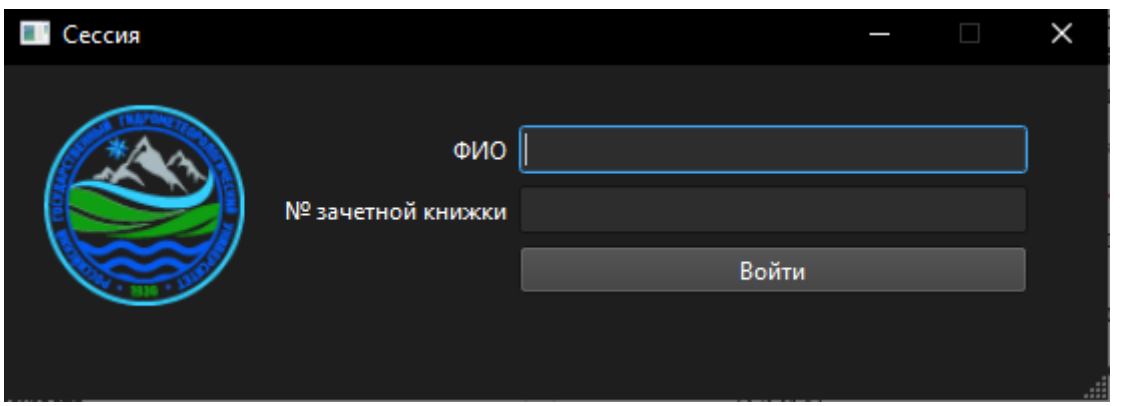

Рисунок 21. Графический интерфейс меню авторизации.

За работу окна и функционал отвечают следующие Python скрипты:

- 1. main.py
- 2. login\_controller.py
- 3. login\_error.py
- 4. login\_result.py
- 5. service\_account.py
- <span id="page-39-0"></span>6. student.py

## **3.3 Админское меню**

Админское меню – это главная рабочая панель администратора приложения. С помощью админского меню осуществляется работа администратора, добавляется и редактируется контент и информация, осуществляются необходимые настройки программы, в пределах компетенции регулирует работу приложения.

В рамках разрабатываемого проекта в админском меню осуществляются следующие функции:

- Загрузка актуальных данных об успеваемости (загрузка выгрузки из 1 С: Университет в формате .xlsx)
- Установка сроков дополнительной сессии для каждого факультета

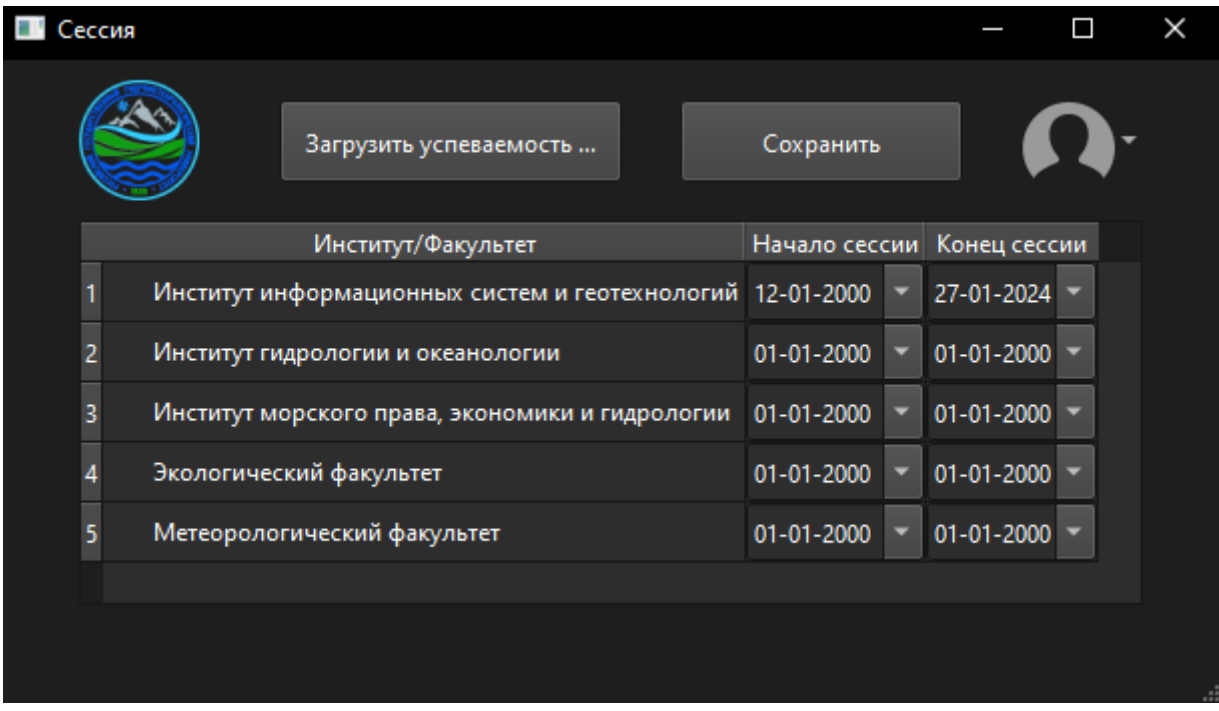

Админское меню показано на рисунке 22.

Рисунок 22. Графический интерфейс админского меню.

На рисунке видна информация о залогиненом пользователе, интерактивные поля выбора для даты начала сессии и конца сессии (на рисунке 23 отображено более подробно), кнопка "Сохранить" которая подтверждает даты сессии и устанавливает сроки возможной печати, также видна кнопка "Загрузить успеваемость ..." при нажатии которой появляется возможность выбрать файл формата .xlsx, содержащий данные об успеваемости студентов, после чего происходит парсинг информации и размещение её в базе данных (программный код excel parser.py находится в приложении Б). Еще имеется кнопка "Выйти", при нажатии которой осуществляется выход к предыдущему меню - меню авторизации.

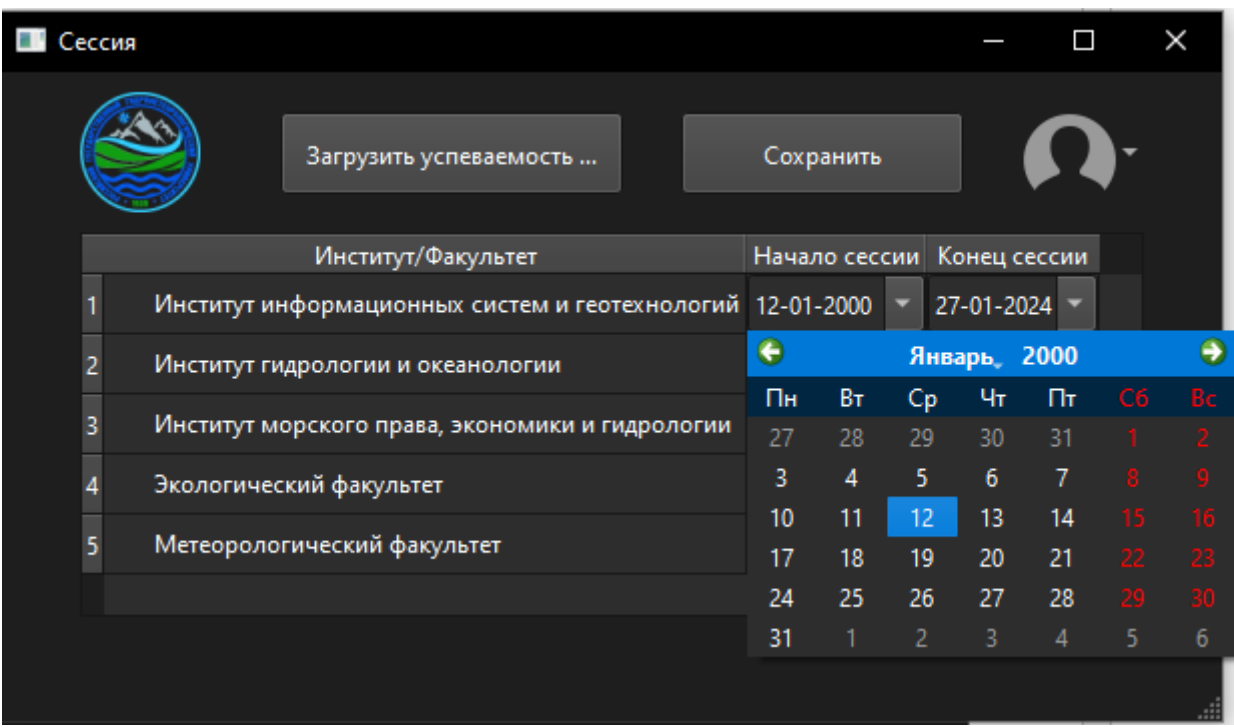

Рисунок 23. Графический интерфейс админского меню, интерактивное окно выбора даты.

За работу окна и функционал отвечают следующие скрипты Python:

- 1. main.py
- 2. service\_param\_repository.py
- 3. excel parser.py

### 3.4 Главное меню

<span id="page-41-0"></span>Главное меню - это меню с которым непосредственно взаимодействует обычный пользователь системы, в него он попадает после авторизации в систему.

В главном меню разрабатываемой системы пользователь видит информацию о авторизованном пользователе (при нажатии на иконку пользователя в правом вверхнем углу), две кнопки вызывающих основной функционал программы, кнопка "Успеваемость" и кнопка "Печать ведомостей", при

использовании которых выводит окно успеваемости и окно печати ведомостей соответственно, также аналогично как и в админском меню присутствует кнопка "Выйти", при активации которой осуществляется выход из учетной записи и возврат к меню авторизации. Главное меню показано на рисунке 24.

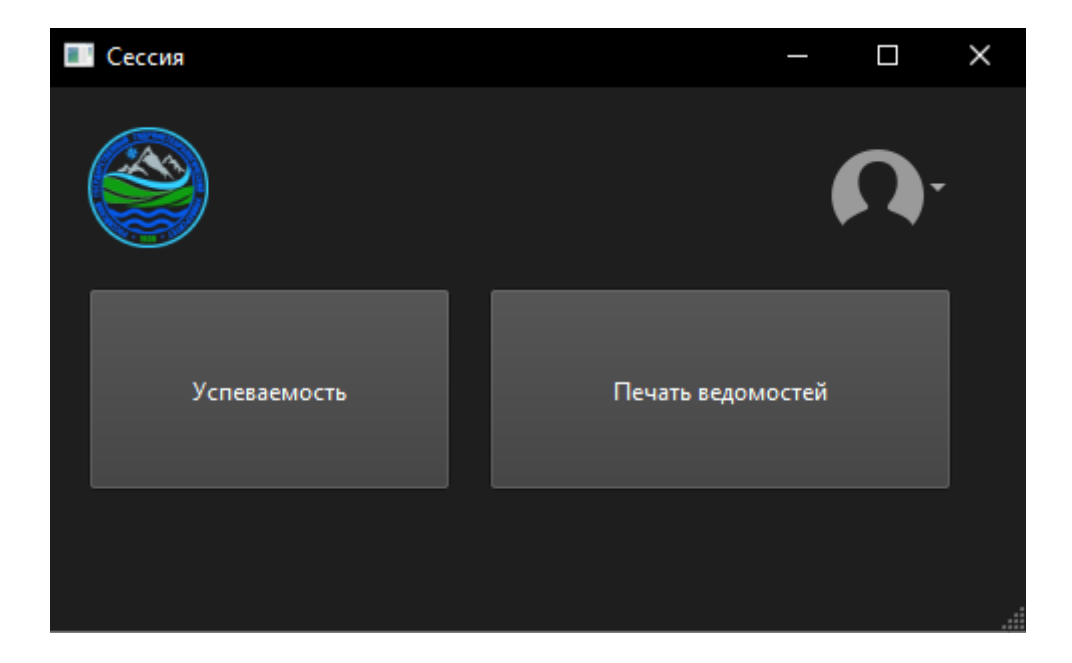

Рисунок 24. Графический интерфейс главного меню.

За работу окна и функционал отвечают следующие скрипты Python:

- 1. main.py
- 2. login\_result.py
- <span id="page-42-0"></span>3. student.py

## 3.5 Окно успеваемости

Окно успеваемости - окно вызываемое активацией кнопки "Успеваемость" в главном меню. В окне успеваемости выводится полная интерактивная таблица дисциплин пройденных студентом в процессе обучения, таблица содержит в себе информацию о наименовании дисциплины, году аттестации по этой дисциплине, семестре в котором проходило обучение, виде контроля и отметке. Помимо таблицы в окне присутствуют информация о авторизовавшемся пользователе, а также интерактивные кнопки "Вернутся"

для возвращения к главному меню и "Выйти", для выхода из учетной записи и возвращения к меню авторизации. Окно успеваемости показано на рисунке 24.

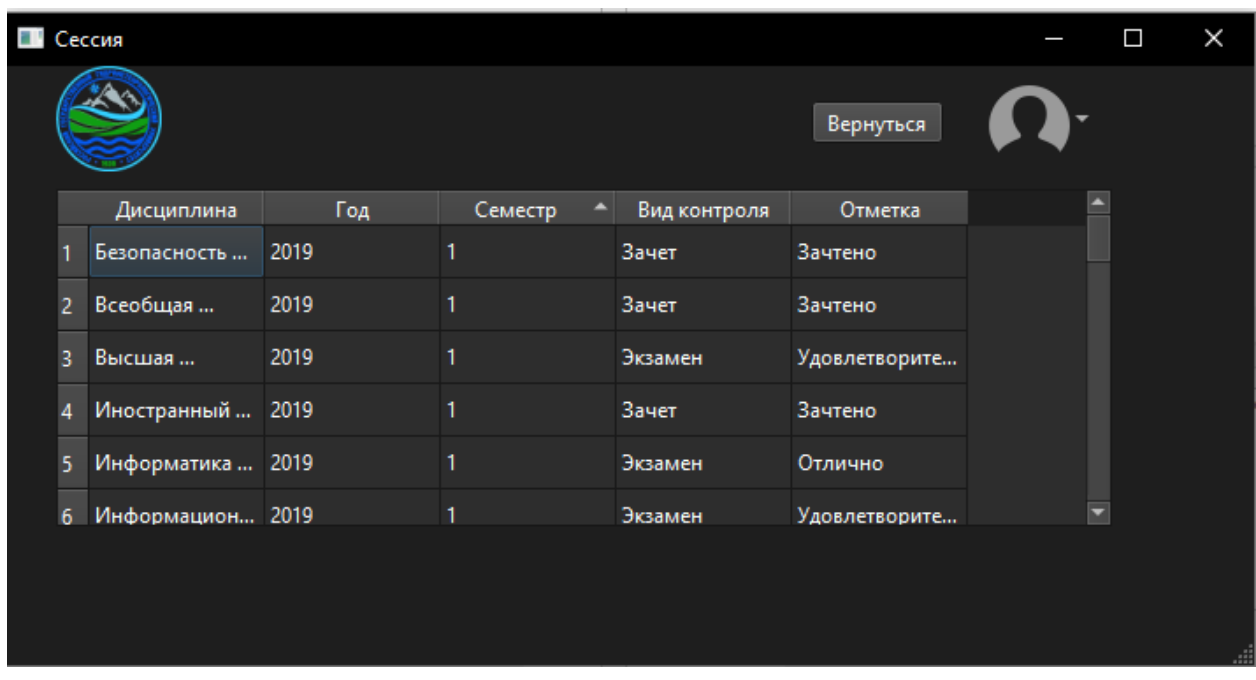

Рисунок 25. Графический интерфейс меню с таблицей успеваемости.

За работу окна и функционал отвечают следующие скрипты Python:

- 1. main.py
- 2. student.py
- 3. subject.py
- 4. mark.py
- 5. user\_repository.py
- 6. mark\_repository.py
- <span id="page-43-0"></span>7. subject\_repository.py

## **3.6 Окно печати ведомостей**

В окне печати ведомости, в отличии от окна успеваемости, в таблицу выводятся не все дисциплины, а только те по которым имеются непогашенные задолженности. Щелкнув по предмету в таблице можно нажать на кнопку "Печать", после чего инициализируется принтер и

осуществляется печать сформировавщейся ведомости. Помимо кнопки "Печать" имеются кнопки "Вернуться" и "Выйти" исполняющие те же функции что были описаны в пункте 3.5. Окно печати ведомостей отображено на рисунке 25.

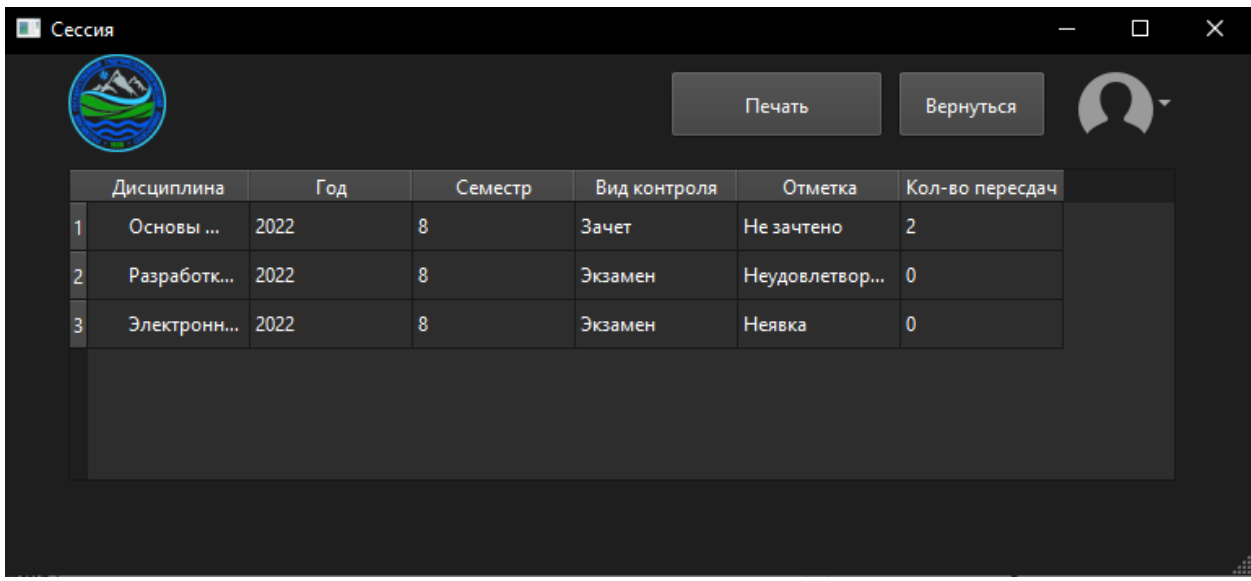

Рисунок 26. Графический интерфейс меню печати.

За работу окна и функционал отвечают следующие скрипты Python:

- 1. main.py
- 2. student.py
- 3. subject.py
- 4. mark.py
- 5. user\_repository.py
- 6. mark\_repository.py
- 7. subject\_repository.py
- 8. document\_controller.py
- 9. document\_process\_error.py
- 10.document\_process\_result.py
- 11.drint\_document\_result.py

## 12.document\_builder.py

## **3.7 Расчет надежности**

## <span id="page-45-1"></span><span id="page-45-0"></span>**3.7.1 Расчет надежности аппаратной части**

Аппаратная часть включает в себя следующее оборудование:

- Терминал
- Принтер
- Сервер базы данных

Исходя из данных устройства аппаратной, отраженной на рис. 26, отказ одного элемента цепи приведет к нарушению функционированию системы. В таком случае для расчета надежности используется следующая формула:

*P*аппч=*P*серв\**P*терм\**P*принт

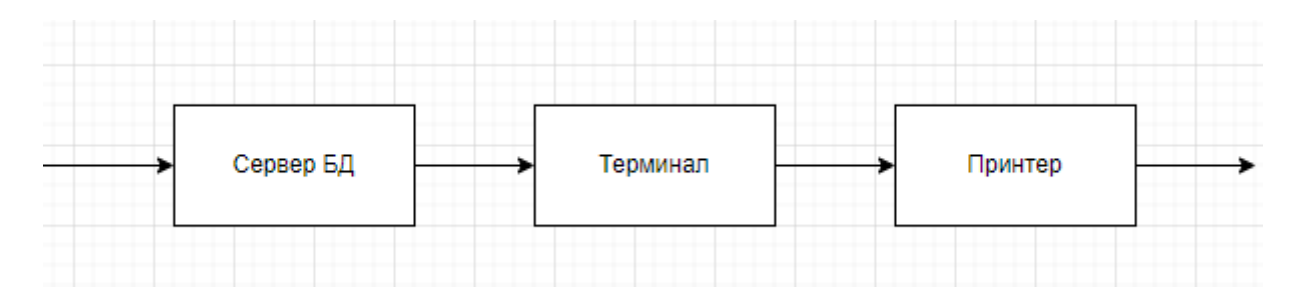

Рисунок 27. Схема аппаратной части.

При расчете надежности стоит учитывать что:

- Отказы устройств могут являтся случайными и независимыми;
- Устройства имеют одинаковые технические параметры.

Аппаратные части сервера и интенсивность их отказов представлены на таблице 6. Схема элементов сервера продемонстрирована на рисунке 26.

Таблица 6. Аппаратные части сервера и их интенсивность отказа.

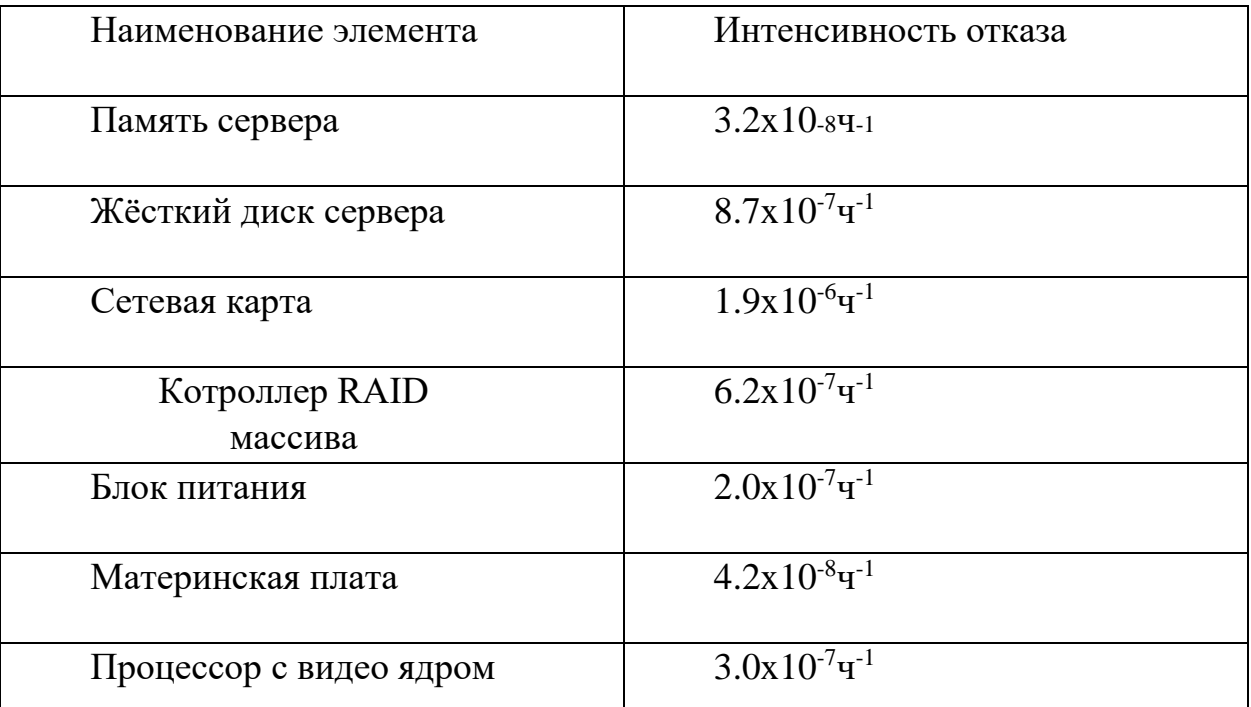

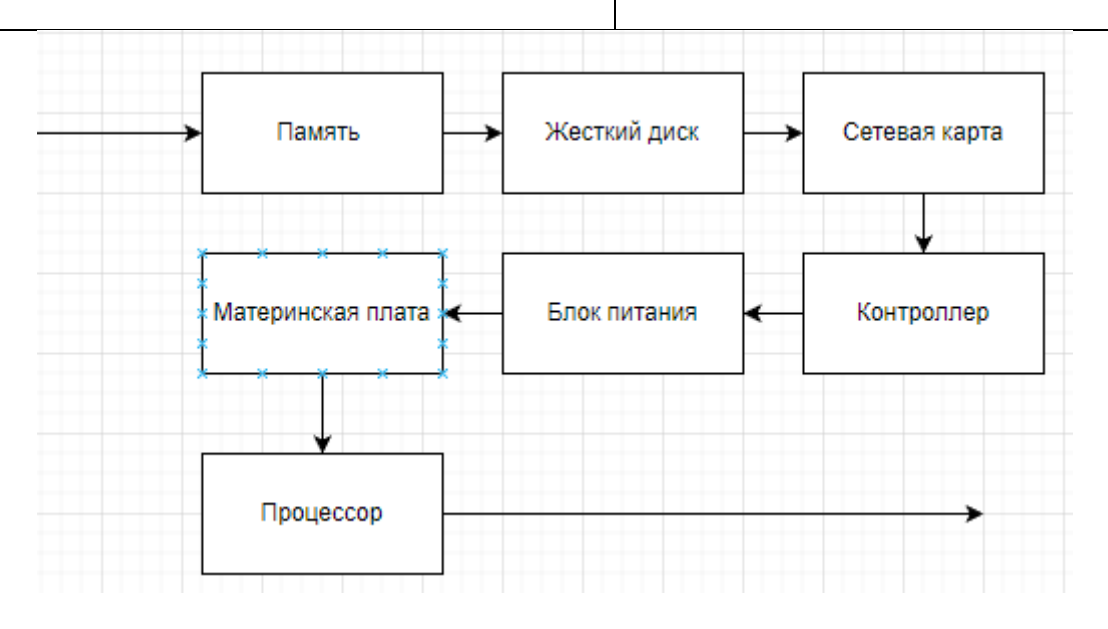

Рисунок 28. Схема элементов сервера.

Вероятность безотказной работы рассчитывается по следующей формуле:

 $P(t) = e^{-\lambda 0 \delta \mathbf{H}*t}$ , где

- $\bullet$  t время работы на отказ;
- $\bullet$   $\lambda_{\text{offu}}$  сумма интенсивности отказа всех элементов.

 $\lambda_{\text{06m}}$  = 3.2 \* 10<sup>-8</sup> + 8.7 \* 10<sup>-7</sup> + 1.9 \* 10<sup>-6</sup> + 6.2 \* 10<sup>-7</sup> + 2.0 \* 10<sup>-7</sup>

$$
+ 4.2 * 10^{-8} + 3.0 * 10^{-7} = 3.964 * 10^{-6};
$$

 $T = \frac{1}{4.074 \times 10^{-6}} = 2.522 \times 10^{5}$  - период времени наработки на отказ

Исходя из рассчетов выше, можно найти вероятность безотказной работы сервера:

$$
P_{\rm cepB}(t) = e_{-\lambda_{\rm 06m}*t} = e_{-4.074*10^{-6}*5000} \approx 0.98\%
$$

Итого вероятность безотказной работы сервера равна 0.98%

Основные элементы терминала и интенсивность их отказа представлены в таблице 7. Схема основных элементов устройства терминала отражена на рисунке 27.

| Наименование элемента                    | Интенсивность отказа        |  |  |  |
|------------------------------------------|-----------------------------|--|--|--|
| Источник питания                         | $1.9x10-z-1$                |  |  |  |
| Накопитель                               | $7.2x10^{-7}$ $4^{-1}$      |  |  |  |
| Материнская плата устройства             | $4.0x10^{-8}$ $\rm{V}^{-1}$ |  |  |  |
| Сетевая карта                            | $1.0x10^{-7}$ $4^{-1}$      |  |  |  |
| Процессор устройства                     | $3.9x10^{-7}$ $\rm{V}^{-1}$ |  |  |  |
| Блок питания<br>Накопитель<br>Мат, плата | Сетевая карта<br>Процессор  |  |  |  |

Таблица 7. Аппаратные части терминала и их интенсивность отказа.

Рисунок 29. Схема элементов терминала.

Расчет интенсивности отказа терминала:

 $\lambda_{\text{06m}}$  = 1.9 \* 10<sup>-7</sup> + 7.2 \* 10<sup>-7</sup> + 4.0 \* 10<sup>-8</sup> + 1.0 \* 10<sup>-7</sup> + 3.9 \* 10<sup>-7</sup>

$$
= 1.44 * 10^{-6}
$$

Расчет наработки на отказ:

$$
T = \frac{1}{\lambda_{\text{ofm}}} = \frac{1}{1.44 \times 10^{-6}} = 6.944 \times 10^5 \text{yacob}
$$

Расчет вероятности безотказной работы терминала:

$$
P_{\text{repm}}(t) = e_{-\text{logust}} = e_{-1.44*10^{-6}*5000} \approx 0.992\%
$$

Вероятность безотказной работы принтера (Brother DCP-1510 series) была взята из технической документации к принтеру:  $P_{\text{nonHT}} = 0.578\%$ 

Имея вероятность безотказной работы всех элементов цепи, станвоится возможным найти вероятность безотказной работы всей аппаратной части:

 $P_{\text{amru}}(t) = 0.98 * 0.992 * 0.578 \approx 0.56$ 

#### <span id="page-48-0"></span>3.7.2 Расчет надежности программного обеспечения

Программное обеспечения можно разбить на 2 модуля:

- OC Windows
- Программный код

Схема ПО представлена на рис. 28.

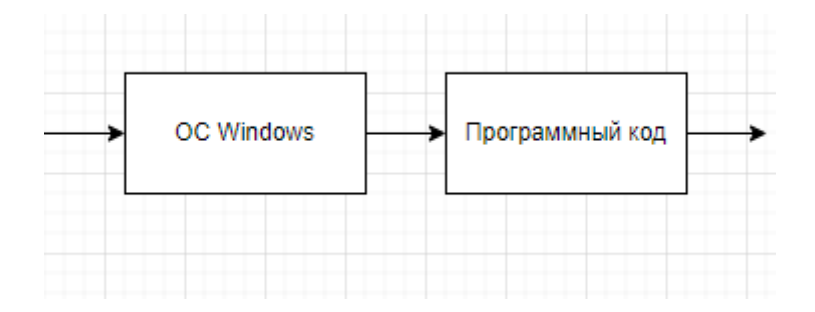

Рисунок 30. Общая схема ПО.

Для расчета безотказной работы используется следующая формула:

$$
P_{\text{HO}} = P_{\text{oc}} * P_{\text{HK}}, \Gamma \text{A}e
$$

 $P_{\text{oc}}$  – вероятность безотказной работы ОС Windows. По завялениями разработчика  $P_{\text{oc}} = 0.95$ .

 $P_{\text{HK}}$  – вероятность безотказной работы программного кода. Расчет надежности программного кода происходит из количества написанного кода и корреляции между средним количеством ошибок на тысячу строк кода. В итоге  $P_{\text{IIK}} \approx 0.99$ .

В итоге вероятность безотканой работы программного обеспечения равна:

 $P_{\text{HO}} = P_{\text{oc}} * P_{\text{HK}} = 0.95 * 0.99 = 0.9405 \approx 0.94$ 

## <span id="page-49-0"></span>3.7.3 Расчет надежности системы в целом

Исходя из расчетов в предыдущих подпунктах можно оценить надежность всей системы.

Расчет надежности системы производится по следующей формуле:

 $P_{\text{cuc}} = P_{\text{no}} * P_{\text{annu}} = 0.94 * 0.56 = 0.5264$ 

Исходя из расчетов самым слабым звеном системы является принтер Brother DCP-1510 series, который легко подвергается замене.

#### **ЗАКЛЮЧЕНИЕ**

<span id="page-50-0"></span>Автоматизация процессов в образовании является одним из востребованных и актуальных направлений автоматизации. Активная автоматизация и переход на цифровые технологии позитивно складываются на всем процессе образования, на всех его этапах и стадиях. В рамках работы над проектом, направленным на автоматизацию одного из аспектов в процессе образования были поставлены следующие цели:

- Анализ предметной области
- Сроки реализации проекта и оценка материальных затрат
- Моделирование предметной области
- Реализация ИС

Анализ предментой области, сроки реализации проекта и оценка материальных затрат были проведены в первой главе работы, моделирование предметной области во второй, частичная реализация информационной системы отражена в третьей главе.

В первой главе был произведены анализ предметной области, что позволило выявить сущность системы, определить первоначальные минимальные требования к функциональности системы, а также определить границы системы. Был произведен анализ целевой аудитории, который позволил выявить категорию потребителей системы, были выявлены функциональные и нефункциональные требования, чтобы точно знать какие требования должны быть обязательно реализованы в системе. Был осуществлен расчет технико-экономических обоснований и сроков реализации проекта, для того чтобы представлять примерную стоимость проекта учитывая затраты на разработку, зарплату разработчикам и стоимость оборудования. Был осуществлен анализ проекта по нескольким

подходам для того чтобы выявить слабые и сильные стороны проекта, конкурентные преимущества, возможности дальнейшего развития системы, а также выявления информационных потоков данных и того как примерно работает система.

Во второй главе осуществлялся выбор методологии проектирования и моделирование предметной области. В ходе сравнения различных нотаций и методологий проектирования был сделан выбор в пользу методологии UML, на основе которой осуществлялось моделирование системы, была составлена диаграмма прецендентов, где для каждого из отраженных действий был расписан ход сценария, были составлены диаграммы последовательностей, отражающие взаимодействие объектов в системе, также были реализованы диаграмма компонентов и диаграмма развертывания для визуализации организации компонентов системы и отражения архитектуры развертывания системы соответственно. В конце была приведена схема базы данных, которая отражает логическую конфигурацию базы данных, отражает связь таблиц с данными в будующей информационной системе.

В третьей главе была представлена реализация проекта на текущий момент, описан принцип работы, представлены компоненты программы. Был подробно описан графический, программный и аппаратный интерфейс системы, указаны средства и библиотеки используемые при разработке информационной системы, подробно описаны функции, фоновые процессы системы для каждого из окон программы, а так же указаны Python скрипты отвечающие за процессы и работу окон, также был произведен расчет надежности программы.

Разрабатываемая информационная система "Автоматизация получения ведомости в деканате" существенно оптимизирует взаимодействие студентов с деканатом, позволяя студентам самостоятелньо отслеживать свою успеваемость и получать ведомости на сдачу задолженности минуя походы в деканат. Информационная система имеет простой и интуитивно понятный

интерфейс взаимодействия с пользователем, предоставляет пользователю данные об успеваемости в виде понятной и детальной таблицы, дает возможность печатать ведомости и соответствует всем заявленным требованиям.

В итоге, в процессе работы над проектом был произведен практически полный комплекс мероприятий по подготвке к разработке и непосредственно самой разработки информационной системы. На данный момент программа находится на этапе альфа-тестирования, после проведения которого остаются этапы составления отчета по альфа-тестированию, ремонту, повторному тестированию и составлению по нему отчета и наконец работе с докмуентацией и вводом в действие. Программа находится в рабочем состоянии и позволяет выполнять все возложенные на нее задачи.

#### **Список литературы и источников**

- <span id="page-53-0"></span>1. ГОСТ 34.602-2020 . МГС. Комплекс стандартов на автоматизированные системы. Техническое задание на создание автоматизированной системы. – М.:Изд-во стандартов, 2021 – 30с.
- 2. ГОСТ 7.53—2001. Издания. Международная стандартная нумерация книг. — Взамен ГОСТ 7.53—86; введ. 2002—07—01. — Минск: Межгос. совет по стандартизации, метрологии и сертификации; М.: Изд-во стандартов, сор. 2002. — 3 с.
- 3. ГОСТ 19.701-90 (ИСО 5807-85). ЕСПД. Схемы алгоритмов, программ, данных и систем. Условные обозначнеия и правила выполнения. – М.:Изд-во стандартов, 1991. – 26 с.
- 4. ГОСТ 7.1-2003. Библиографическая запись. Библиографическое описание. Общие требования и правила составления.
- 5. ГОСТ 7.32-2001 «Отчет о научно-исследовательской работе. Структура и правила оформления».
- 6. Сайт поиска работы HeadHunter [Электронный ресурс]. Режим доступа: https://spb.hh.ru/?hhtmFrom=article
- 7. Visual paradigm online. Online Productivity suite [Электронный ресурс]. Режим доступа: online.visual-paradigm.com
- 8. Хабр. Сообщество IT-специалистов [Электронный ресурс]. Режим доступа: https://habr.com/ru/flows/develop/
- 9. Служба поддержки Microsoft [Электронный ресурс]. Режим доступа: https://support.microsoft.com/ru-ru
- 10.Openpyxl a python library to read [Электронный ресурс]. –Режим доступа:<https://openpyxl.readthedocs.io/en/stable/>
- 11.PDFtoPrinter: Command-line PDF printing [Электронный ресурс]. Режим доступа:<http://www.columbia.edu/~em36/pdftoprinter.html>
- 12.Pandas [Электронный ресурс]. Режим доступа: [https://pandas.pydata.org](https://pandas.pydata.org/)
- 13.PyQt6. Python bindings for the Qt cross platform application toolkit [Электронный ресурс]. – Режим доступа:<https://pypi.org/project/PyQt6/>
- 14.Гультяев, А.К. Проектирование и дизайн пользовательского интерфейса[Текст] / А.К. Гультяев - СПб.: КОРОНАпринт, 2000. - 349 с.
- 15.Вендров, А.М. Современные методы и средства проектирования информационных систем [Текст] / А.M. Вендров - М.: Финансы и статистика, 2008. – 65 с.
- 16.Илюшечкин, В.М. Основы использования и проектирования баз данных[Текст] / В.М. Илюшечкин - М.: Издательство Юрайт 2010. - 213с.
- 17.Карпова, Т.С. Базы данных: модели, разработка, реализация[Текст] / Т.С. Карпова – СПб.: Питер, 2002. – 304с.
- 18.Антонов А.В. Системный анализ. Методология. Построение модели: Учеб. пособие. - Обнинс: ИАТЭ, 2007. - 272 с
- 19.Эйри, Джоунс Функции SQL. Справочник программиста / Джоунс Эйри. - М.: Диалектика / Вильямс, 2013. - 0 c
- 20.Ларман, Крэг Применение UML 2.0 и шаблонов проектирования. Введение в объектно-ориентированный анализ, проектирование и итеративную разработку / Крэг Ларман. - М.: Вильямс, 2013. - 736 c.
- 21.Грекул, В. И. Управление внедрением информационных систем / В.И. Грекул, Г.Н. Денищенко, Н.Л. Коровкина. - Москва: РГГУ, 2014. - 224 c.
- 22.Новицкий Н. И., Горюшкин А. А., Кривенков А. В. Техникоэкономические показатели работы предприятий; ТетраСистемс - Москва, 2010. - 272 c.
- 23.Векторные диаграммы в схемах релейной защиты и автоматики. М.: НЦ ЭНАС, 2021**. -** 128 c.
- 24.Мишин А. В. Информационные технологии в профессиональной
- 25.деятельности: учебное пособие / А. В. Мишин, Л. Е. Мистров, Д. В. Картавцев.
- 26.- Москва : Российская академия правосудия, 2011 311 с.
- 27.Силич В. А. Реинжиниринг бизнес-процессов : учеб. пособие / В. А.
- 28.Силич, М. П. Силич. Томск : ТУСУР, 2014 199 с.
- 29.Леоненков, А.В Объектно-ориентированный анализ и проектирование с использованием UML и IBM Rational Rose / А.В. Леоненков - Москва: БИНОМ, 2006. - 319 с.

<span id="page-56-0"></span>**Приложение A. Техническое задание на разработку информационной системы "Автоматизация процесса выдачи направления в деканате"**

## **1.Общие сведения**

## **1.1 Наименование системы**

**1.1.1 Полное аименование системы** – "Автоматизация процесса выдачи ведомости в деканате"

**1.1.2 Краткое наименование системы** – "АПВВД"

# **1.2 Основания для проведения работ**

Работа выполняется на основании допуска к сдаче ВКР в срок до … мая

# **1.3 Наименование организаций Заказчика и Разработчика**

**1.3.1 Заказчик -** РГГМУ **1.3.2 Разработчик –** Косабуко В.И.

# **1.4 Сроки**

Планируется завершить разработку программы за 10 дней до даты сдачи ВКР (ориентировочно до 26-27 мая) на основании того что за 10 дней до сдачи вносить корректировки в работу запрещается

# **1.5 Источники финансирования**

Отсутствуют

# **1.6 Порядок оформления и предъявления заказчику результатов работ**

Работы по созданию программы ведутся поэтапно. По окончанию работ в указанный срок разработчик сдает готовую систему.

#### **2.Назначение и цели создания системы**

#### **2.1 Назначение системы**

Система предназначена для автоматизации взаимодействия студентов с деканатом, в том числе и период дополнительной сессии.

#### **2.2 Цели создания системы**

Создать возможность студентам отслеживать свою успеваемость минуя очередь в деканат, а также возможность самостоятельно печатать ведомость на сдачу задолженности в период доп.сессии

#### **3.Характеристика объектов автоматизации**

Автоматизация получения ведомости

Автоматизация отслеживания успеваемости

#### **4.Требования к системе**

#### **4.1 Требования к системе в целом**

#### **4.1.1 Требования к структуре и функционированию системы**

Система должна быть централизованной, т.е. все данные должны располагаться в центральном хранилище.

Авторизация в систему студентом должна осуществляться по ФИО и номеру зачетной книжки.

Обслуживающий персонал(сотрудники деканата) осуществляют авторизацию в системе по специальной учетной записи

Обслуживающий персонал должен иметь возможность:

- Загружать актуальные данные об успеваемости студентов
- Выставлять сроки возможной печати ведомостей на сдачу задолженностей (сроки доп.сессии) в формате с dd/mm/yy по dd/mm/yy

Студент (основной пользователь системы) после авторизации должен иметь выбор между функциями:

- Просмотр долгов
- Печать ведомости

# **4.1.2 Требования к численности и квалификации персонала системы и режиму его работы**

## **4.1.2.1 Требования к численности персонала**

Будет достаточно одного человека

## **4.1.2.2 Требования к квалификации персонала**

Квалификация не требуется

## **4.1.2.3 Требования к режиму работы персонала**

Стандартный режим работы деканата

## **4.1.3 Требования к материальной базе**

Терминал (ПК) и принтер

## **4.1.4 Треболвания к эргономике и технической эстетике**

Система должна иметь минималистичный, простой и понятный интерфейс, соответствующий следующим требованиям:

- Интерфейс должен иметь русскоязычную локализацию
- Должен использоваться понятный читаемый шрифт
- При возникновении ошибок при печати/авторизации должно выводиться сообщение об ошибке

# **4.1.5 Требования к эксплуатации, техническому обслуживанию, реомнту и хранению компонентов системы**

Те же требования что и к терминалу и принтеру

### **4.1.6 Требования к информационной безопасности**

БД должна быть защищена от несанкционированного доступа

#### **4.1.7 Требования по сохранности информации при авариях**

В случае аварии необходимо обеспечить сохранность данных

#### **4.1.8 Требования по стандартизации и унификации**

Разработка системы должна осуществляться с использованием методологий функционального моделирования: IDEF0, DFD и информационного моделирования IDEF1X.

Для работы с БД должен использоваться язык запросов SQL.

Система должна быть написана на языке Python.

#### **4.1.9 Требования к ПО**

Операционная система Windows

#### **5. Состав и содержание работ по созданию системы**

Работы по созданию системы выполняются следующим образом: Предпроектный анализ –

Проектный анализ – Проектирование – Реализация – Отладка – Тестирование – Реализация –

#### **6.Порядок контроля и приемки системы**

В качестве контроля и примеки системы планируется провести 2 тестирования: первичное альфа-тестирование, по итогам которого необходимо составить отчет и внести соответствующие правки в работу программы, устранить баги и недочеты, после чего провести повторное тестирование с целью удостоверится в устранении ошибок работы программы, по итогам которого вновь пишется отчет, и при необходимось вновь производится отладка.

**7.Требованияк составу и содержанию работ по подготовке объекта к вводу системы в действие**

Перечень мероприятий по вводу системы в эксплуатацию:

1)Установка терминала (ПК) и принтера

2)Установка требуемого ПО на ПК

3)Установка системы на ПК

#### **8. Требования к документации**

1)Схема функциональной структуры 2)Общее описание системы 3)Инструкция 4)Руководство пользователся 5)ГОСТ 19.701-90 6)ГОСТ 34.201-2020

## **9.Источники разработки**

Настоящее техническо задание разработано на основе следующих документов и информационных материалов:

ГОСТ 24.701-86 «Надежность автоматизированных систем управления».

ГОСТ 15150-69 «Машины, приборы и другие технические изделия. Исполнения для различных климатических районов. Категории, условия эксплуатации, хранения и транспортирования в части воздействия климатических факторов внешней среды».

ГОСТ 34.602-2020 «Комплекс стандартов на автоматизированные системы».

### <span id="page-62-0"></span>**Приложение Б. Программный код excel\_parser.py**

```
import pandas
import re
from model.mark import Mark
from model.student import Student
from model.subject import Subject
```

```
def parse(excel_document):
   data = pandas.read_excel(excel_document)
  student = _parse\_name(data.iloc[0][1])index = -1current_year = 0current_semester = 0marks = []
```
 for row\_data in data.iterrows():  $index = index + 1$ 

if index  $< 5$ : # skip header continue

```
row = row\_data[1]first_column = row[1]
```
 $year =  $__parse\_year(first\_column)$$ 

if year:

```
current\_year = year continue
```

```
 if __is_semester(first_column):
  current_semester = current_semester + 1
   continue
```

```
mark = <math>__parse__mark(row, student, current\_year, current\_semester)</math> marks.append(mark)
```
return student, marks

def \_\_parse\_name(line):

```
match = re.search(r'(\S*) (\S*) (\S*); зачетная книга (\d*)', line)
```
if not match:

 raise Exception(f'Не получилось извлечь имя и номер ЗК из строки: "{line}"')

> last\_name = match.group(1) first\_name = match.group(2)  $patronymic = match.group(3)$  $z$ kid = match.group(4)

return Student(first\_name, last\_name, patronymic, zkid)

def \_\_parse\_year(line):

 if ', Рабочий план ' in line: match = re.search(r'(\d\*) - \d\*, .\*Рабочий план ', line) if not match:

 raise Exception(f'Не удалось извлечь год обучения из строки: "{line}"')

return match.group(1)

return None

def \_\_is\_semester(line): return ' семестр' in line

def \_\_parse\_mark(row, student, year, semester):  $name = row[1]$  $control_type = row[4]$  $mark = row[6]$ 

 $subject = Subject(name)$ return Mark(student, subject, control\_type, mark, year, semester)